**Česká zemědělská univerzita v Praze** 

**Provozně ekonomická fakulta** 

**Katedra informačního inženýrství** 

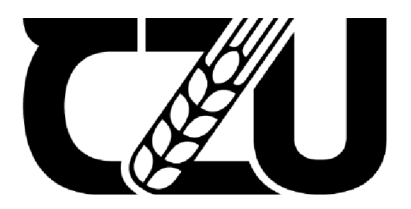

## **Bakalářsk á prác e**

## **Prototyp mobilní aplikace pro prodej oděvu**

**Vladyslav Riabota** 

**© 2022 ČZU v Praze** 

## **ČESKÁ ZEMĚDĚLSKÁ UNIVERZITA V PRAZE**

Provozně ekonomická fakulta

# ZADÁNÍ BAKALÁŘSKÉ PRÁCE

Vladyslav Riabota

Systémové inženýrství a informatika

Informatika

Název práce

**Prototyp mobilní aplikace pro prodej oděvů** 

Název anglicky

**Prototype of a mobile application for the sale of clothes** 

#### **Cíle práce**

Cílem práce je vytvořit Ul Specifikaci a funkční prototyp mobilní aplikace pro prodej oděvů. Dalším cílem je prototyp otestovat dle variant testů použitelnosti (heuristická, kognitinví průchod) a definovat závěry.

#### **Metodika**

Rešeršní část této bakalářské práce bude založena na analýze příslušných odborných dokumentů a následné využití získaných poznatků v návrhové části.

- 1. Definujte teoretický základ
- 2. Vytvořte Ul specifikaci řešení
- 3. Vytvořte interaktivní prototyp aplikace
- 4. Kvalitativně otestujte prototyp na vybraném vzorku uživatelů
- 5. Na základě výsledků testování proveďte celkové zhodnocení a navrhněte případné úpravy řešení

#### **Doporučený rozsah práce**

30-40

#### **Klíčová slova**

prototyp

#### **Doporučené zdroje informací**

About Face: The Essentials of Interaction Design, 4th Edition Alan Cooper, Robert Reimann, David Cronin, Christopher Noessel

## **Předběžný termín obhajoby**   $2021/22$  LS - PEF

**Vedoucí práce**  Ing. Josef Pavlíček, Ph.D.

**Garantující pracoviště**  Katedra informačního inženýrství

Elektronicky schváleno dne 1.11. 2021

**Ing. Martin Pelikán, Ph.D.**  Vedoucí katedry

Elektronicky schváleno dne 23.11. 2021

**Ing. Martin Pelikán, Ph.D.**  Děkan

V Praze dne 13.01. 2022

## **Čestné prohlášení**

Prohlašuji, že svou bakalářskou práci "Prototyp mobilní aplikace pro prodej oděvu" jsem vypracoval samostatně pod vedením vedoucího bakalářské práce a s použitím odborné literatury a dalších informačních zdrojů, které jsou citovány v práci a uvedeny v seznamu použitých zdrojů na konci práce. Jako autor uvedené bakalářské práce dále prohlašuji, že jsem v souvislosti s jejím vytvořením neporušil autorská práva třetích osob.

## **Poděkování**

Rád bych touto cestou poděkoval Ing. Josefu Pavlíčkovi, Ph.D. za vedení bakalářské práce a cenné rady.

Rád bych také poděkoval všem participantům, které se zúčastnili testování a pomohli při tvorbě a vývoji aplikace.

## **Prototyp mobilní aplikace pro prodej oděvu**

### **Abstrakt**

Hlavním cílem této práci je navrhnout uživatelské rozhraní aplikace, která je určena k prodeji zboží. V teoretické časti autor definuje hlavní témata návrhu uživatelského rozhraní, vysvětluje povinné prvky UI specifikace a současné testování použitelnosti prototypu.

V praktické částí bude vyplněna UI specifikace prototypu, která bude obsahovat motivace, cíl, cílovou skupinu uživatelů a jednotlivé persony popisující modely chování uživatelů. Hotový interaktivní prototyp s případy použití a scénáři chování systému. Na konci bude provedeno testování použitelnosti ke zjištění kvalit navrženého designu a funckionalit prototypu, které bude provedeno na bází kognitivního průchodu na uživatelích. Na základě zjištěných dat z testování bude zhodnocen prototyp a případně navržena možná zlepšení a opravy.

**Klíčová slova:** prototyp, mobilní aplikace, prodej oděvů, uživatelské rozhraní

## **Prototype of mobile application for the sale of clothes**

#### **Abstract**

The main goal of this work is to design a user interface application that is designed to sell goods. In the theoretical part, the author defines the main topics of user interface design, explains the mandatory elements of the UI specification and the current usability testing of the prototype.

In the practical part, the UI specification of the prototype will be filled in, which will contain the motivation, goal, target group of users and individual persons describing the models of user behaviour. Completed interactive prototype with use cases and system behaviour scenarios. At the end, usability testing will be performed to determine the qualities of the proposed design and the functionality of the prototype, which will be performed on the basis of cognitive passage on users. Based on the data obtained from testing, the prototype will be evaluated and, if necessary, possible improvements and corrections will be proposed.

**Keywords:** prototype, mobile application, selling clothes, user interface

## **Obsah**

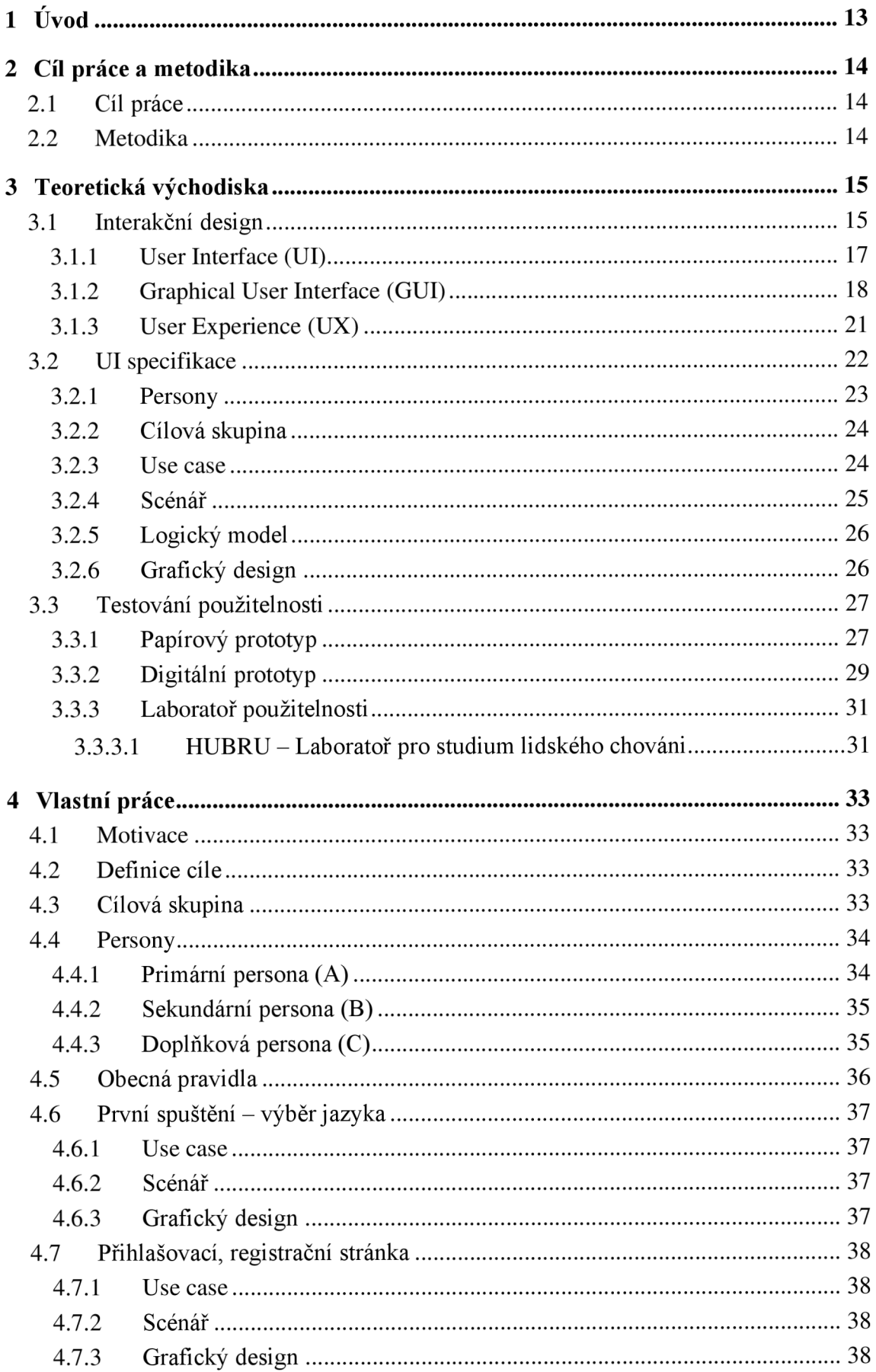

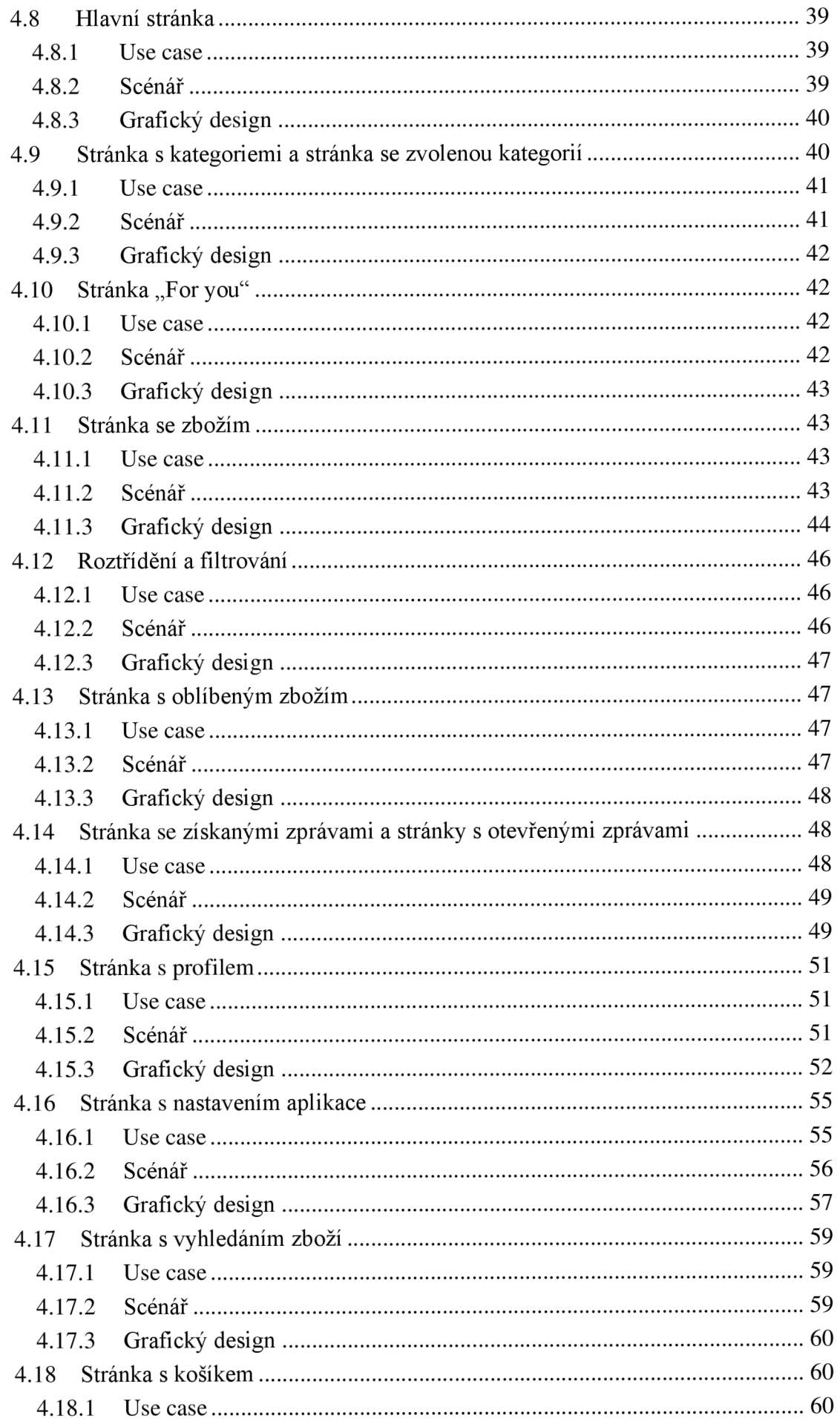

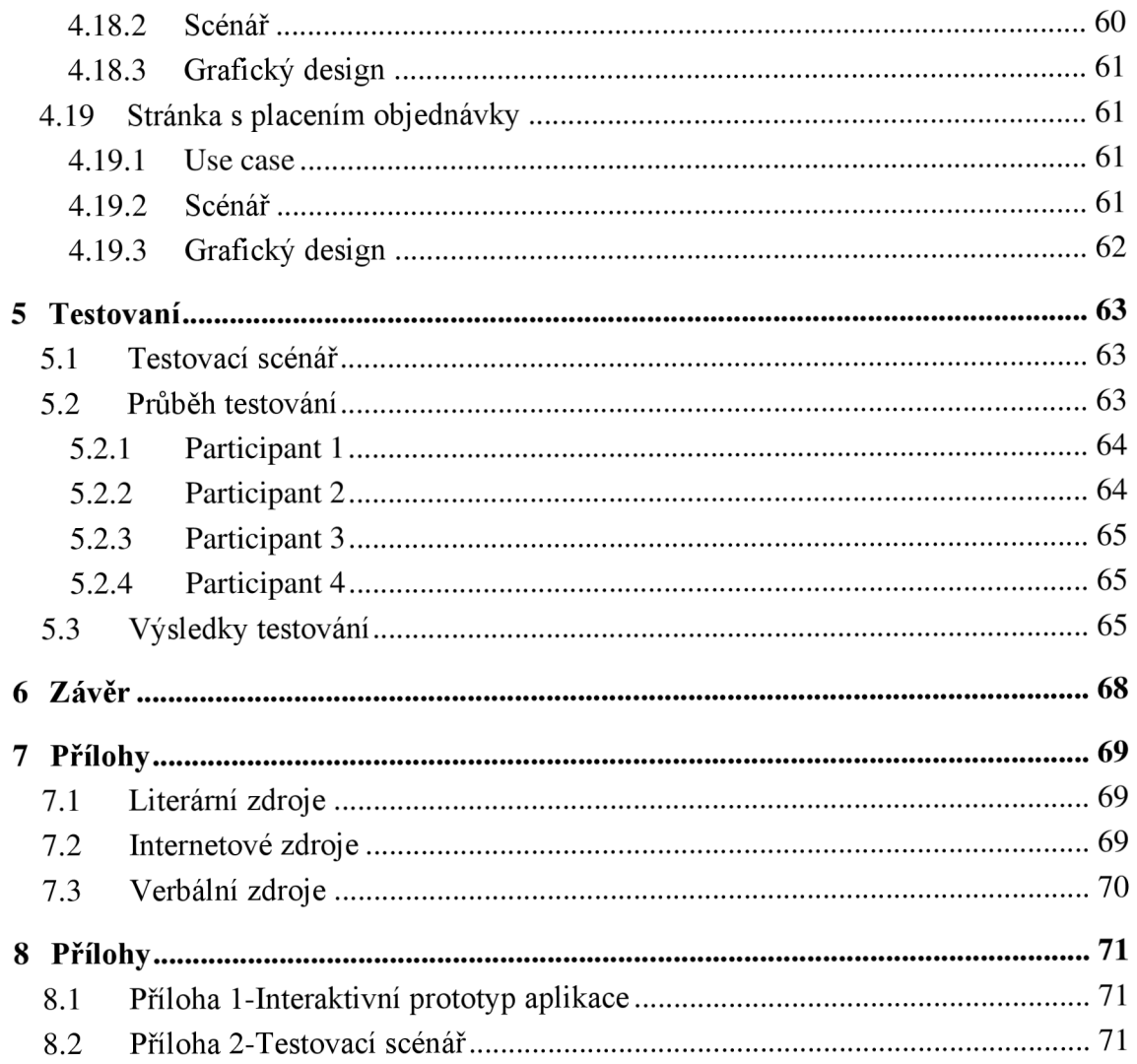

## **Seznam obrázků**

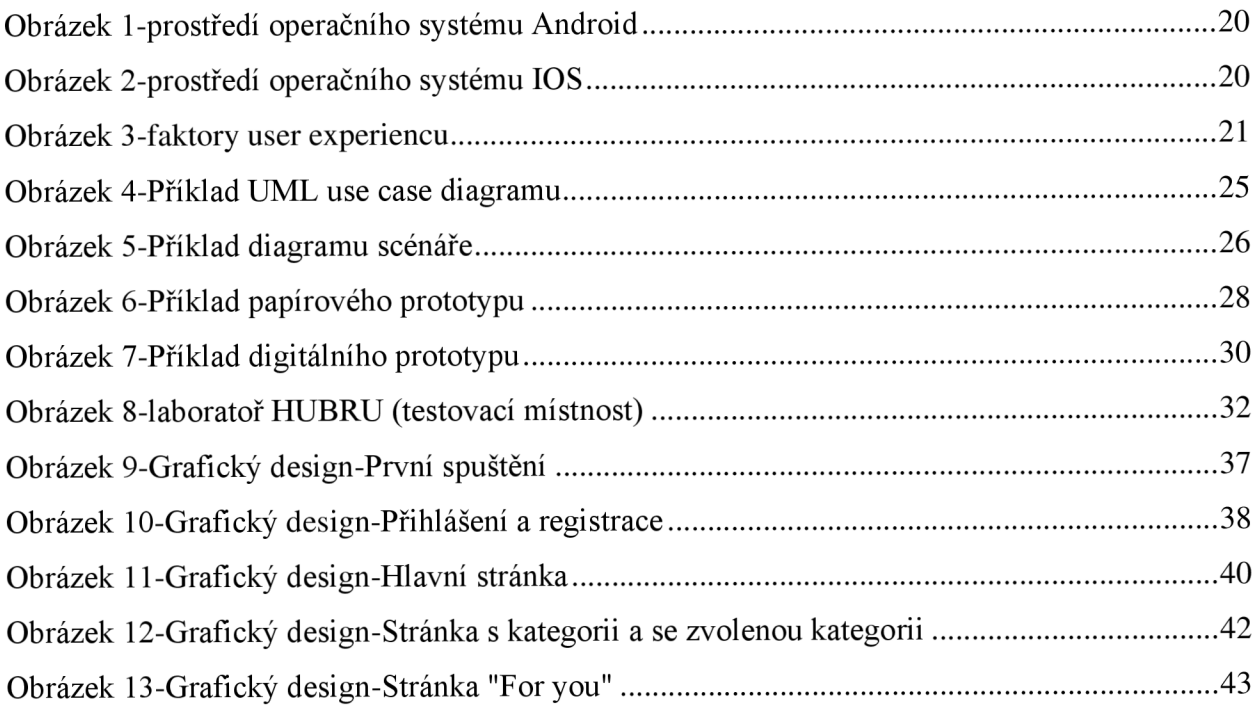

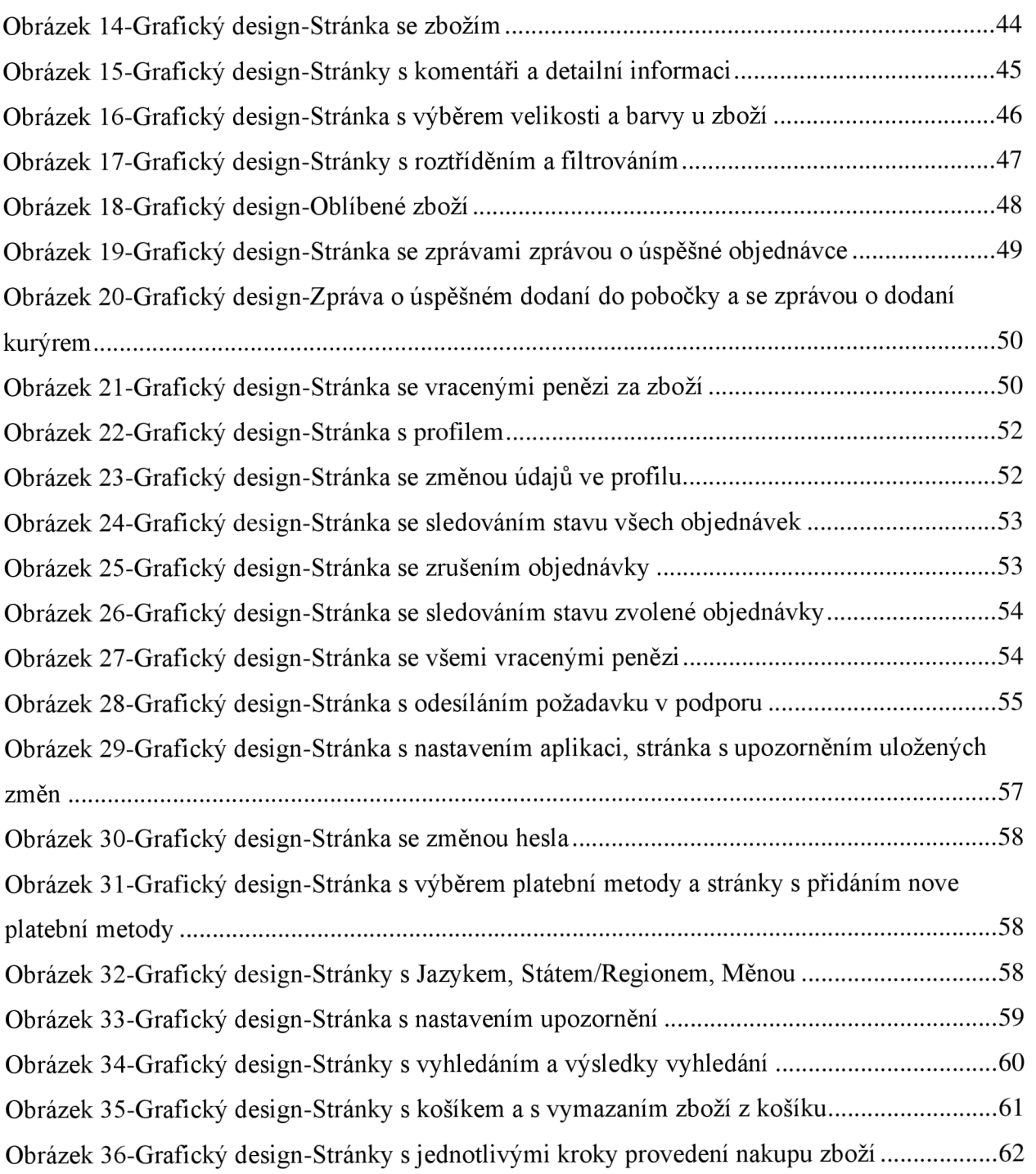

## **Seznam grafů**

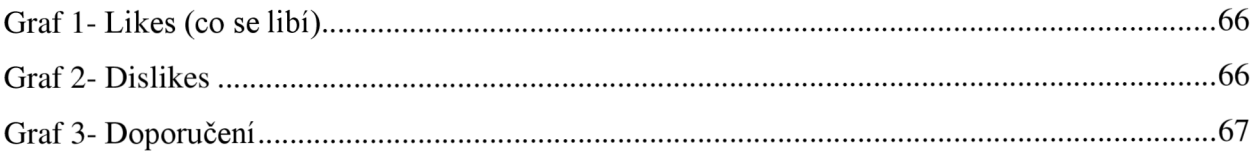

## **Seznam použitých zkratek**

Soupis a definování zkratek (vyskytuje-li se jich v textu velké množství)

tzv. - takzvaný

UI - Uživatelské rozhraní (User Interface)

GUI - Grafické uživatelské rozhraní (Graphical User Interface)

UX - Uživatelský prožitek/zážitek (User Experience)

HCI - Interakce člověk a počítač (Human computer interaction)

HUBRU - Laboratoře pro studium lidského chování (Human Behavior Research Unit) ČZU -

Česká zemědělská univerzita

## **1 Úvod**

Tématem této bakalářské práce je vytvoření prototypu mobilní aplikace na prodej oděvu. Jedním z důvodu, proč jsem si zvolil právě toto téma, je velmi rychlý rozvoj mobilních zařízení a technologií, které se snaží usnadnit uživatelům činnosti, se kterými se každodenně setkávají - je to jedním z nejrychleji se rozvíjejících odvětví. Na mobilních zařízeních se tak můžeme setkat s nespočtem různých aplikací, které se pokouší oslovit uživatele a nabídnout jim co nejlepší funkcionality k usnadnění jejich každodenních potřeb. Pokud k tomu přidáme ještě internetové připojení, které je dnes dostupné téměř všude, nabízí se tak uživatelům prakticky neomezená možnost přistupovat k požadovaným informacím a službám odkudkoli. Hlavním důvodem je to, že většina internetových obchodů na prodej oděvu disponuje optimalizací svých webových stránek pro mobilní telefony, ale neposkytuje samostatnou mobilní aplikaci.

V teoretické části se práce zabývá oborem, který se nazývá interakční design, a důležitými pojmy, které s tímto oborem souvisejí. Dále se práce věnuje také popisu uživatelské specifikace včetně jednotlivých součástí a testování použitelnosti. V praktické části je hlavním cílem navrhnout jednoduché a přívětivé uživatelské rozhraní mobilní aplikace, která bude disponovat základními funkcemi jako filtrování oděvů dle typu, hledání oděvů, přidání oděvů do košíku, odebrání oděvu z košíku či výběr způsobu doručení a platby. Dle navrhnuté uživatelské specifikace je následně vytvořen interaktivní prototyp aplikace, který je kvalitativně otestován na vybraném vzorku uživatelů. Na základě výsledků testování je provedeno zhodnocení návrhu a navrhnuty případné úpravy.

## **2 Cíl práce a metodika**

## **2.1 Cíl práce**

Cílem práce je vytvořit UI Specifikaci a funkční prototyp mobilní aplikace pro prodej oděvů. Dalším cílem je prototyp otestovat dle variant testů použitelnosti (heuristická nebo kognitivní průchod) a definovat závěry.

## **2.2 Metodika**

Rešeršní část této bakalářské práce bude založena na analýze příslušných odborných dokumentů, webových stránek, zdrojů a následném využití získaných poznatků v návrhové části.

## **3 Teoretická východiska**

### **3.1 Interakční design**

Poprvé se o interakčním designu začíná mluvit v 80 letech 20. století, když se skupina vývojářů, inženýrů a designérů ze San Franciska zabývala otázkou, jak bude probíhat komunikace člověka a počítače v budoucnu. Pojem interakční design vyvíjeli dva průmysloví designéři Bili Moggridge a Bili Verplank během své práce nad prvním laptopem. Uplynulo téměř 10 let, než se koncept začal prosazovat.<sup>1</sup>

Pojem interakční design, který je často zkracován jako IxD, můžeme chápat jako navrhování interaktivních výrobků na podporu lidí v jejich každodenním i pracovním životě. Jinak řečeno, je to opak softwarového inženýrství, které se zaměřuje především na výrobu softwarových řešení pro dané aplikace. Interakční design si vypůjčuje teorii a techniku od tradičního designu a inženýrské disciplíny, zároveň se v mnoha ohledech zcela odlišuje od vědy atechniky. Pro interakční design důležité porozumění tomu, jak uživateléjednají, reagují na události a způsob, jak lidí komunikují a vzájemně na sebe působí, přinesli lidé z jiných oborů, jako jsou sociologie a psychologie.<sup>2</sup>

Interakční design se dle Dana Saffera skládá ze šesti základních komponent, bez kterých si nelze IxD představit. <sup>3</sup>

**• Pohyb** - je první základní prvek k získaní interakce, po které nastává komunikace. Bez pohybu by v dnešní době pro interakční designéry bylo těžké vytvořit citlivé produkty. V procesu pohybu jsou spojeny dva subjekty - člověk a program. Výsledkem je chování, tzv. způsob, jakým se produkty chovají, reagují na to, jak se chovají lidé. Veškeré chování je ve skutečnosti pohyb, který je ovlivněn postojem, kulturou, osobností a kontextem. Každý den člověk se potkává s pohybem, ať je to otevření stránky na webu, stisknutí tlačítka na odesílání mailu anebo zavírání některé aplikace.

<sup>&</sup>lt;sup>1</sup> Alan Cooper, Robert Reimann, David Cronin, Christopher Noessel. About Face: The Essentials of Interaction Design 4th Edition

<sup>&</sup>lt;sup>2</sup> Helen Sharp, Jennifer Preece, Yvonne Rogers. Beyond Human-Computer Interaction

<sup>3</sup> Dan Saffer, 2006, <https://www.uxmatters.com/mt/archives/2006/05/the-elements-of-interaction-design.php>

- **Prostor** každý pohyb se na libovolné úrovni děje v nějakém prostoru, jenže nelze vždy přesně určit hranice tohoto prostoru. Interakční designéři pracují s dvourozměrným a trojrozměrným prostorem bez ohledu na to, zda je tento prostor obrazovka počítače nebo obdoba fyzického prostoru. Příkladem je video hosting. Když stiskněme tlačítko a spustíme video, dojde k akcí ve skutečném světě, ve výsledku dojde ke změně fyzického prostoru v obrazovce počítače, která spustí video. Prostor slouží kontextem k pohybu.
- **Čas** všechny interakce v prostoru probíhají nějaký čas. Důležitě je si tento čas uvědomit. Existuje čas dlouhý, tzv. lidský, tedy čas akcí, které lidské oko může zpozorovat. Digitální čas je čas, který trvá několik milisekund, a je proto kratší než mrknutí oka. Interakční designéři potřebují mít povědomí o čase. Některé akce, které probíhají příliš rychle, je potřeba programováním zpomalit, aby člověk uviděl událost, která probíhá. A ty akce, které příliš trvají příliš dlouho je třeba optimalizovat. Čas vytváří rytmus, jak rychle se něco zobrazí na obrazovce nebo jak rychle proběhne nějaká animace. Při používaní některých funkcí mobilní aplikace, např. kamery nebo sledování videa, se rychlým tempem vybije baterie, což musí interakční designéři při tvorbě interakčního designu vzít v potaz. Mobilní telefon, který se rychle vybije, nebude moc užitečný.

**• Vzhled** - každá věc v našem životě má určitý vzhled. Podle vzhledu lze ve většině případů určit, k čemu je věc příslušná a jak s ní komunikovat. Termín affordance poprvé v 70. letech ve své knize popsal kognitivní profesor James Gibson. Affordance je vlastnost nebo více vlastnosti objektu, které ukazují, jak s objektem máme komunikovat. Rozměr, váha a tvar ve většině případů pomohou určit, zdaje možné přístroj umístit do kapsy, nebo ne, a jaké funkce má přístroj plnit atd. Například při nákupu v internetovém obchodu obvykle vidíme popis zboží a tlačítko koupit označené, které vyniká nejvíce ze všech elementů stránky a které přitahuje pozornost. Toto je příklad explicitního affordance. Příklad implicitního, skrytého affordance, představují například šipky u rolovacího panelu pro přechod na následující či předchozí fotku, které jsou viditelné při zaměření kurzoru na fotku. Vzhled je při tvorbě interakčního designu nezbytná věc, bez které se interakční designéři neobejdou.

• Textura – lze ji chápat jako součást vzhledu, stejně jako vzhled předává affordance tzv. vlastnosti. Kromě toho textury předávají emoce, které jsou nutnou součástí

interakčního designu. Skrze texturu konkrétního objektu získáváme informaci (objekt je např. tvrdý anebo měkký), na jejímž základě zjistíme, jak máme objekt používat. Návrháři označují akce pomocí proměnných textur, jako jsou teplo a vibrace.

• Zvuk – je spíše podceňovaná komponenta návrhu interakčního designu, je nicméně důležitou součástí pro okolní zařízení a výstrahy. Samotné zvuky obsahují proměnné, které nám předávají spoustu informací - například alarmy v domech. Designéři se zvuky mají pracovat velmi opatrně a musejí rozeznat, jaké zvuky, hlasitost nebo tón je třeba použít pří tvorbě interakčního designu. Například ve Windows XP je příliš nadměrné používání zvuku při startu počítače a pří vypínaní, které zneklidňuje uživatele. <sup>4</sup>

#### 3.1.1 **User Interface (UI)**

Uživatelské rozhraní (UI) je bod interakce člověka s počítačem a komunikace v zařízení nebo způsob, jakým uživatel komunikuje s aplikací nebo webem. Uživatelské rozhraní a jeho návrh jsou součástí oboru nazývaného zkráceně HCI (z anglického Human Computer Interaction) a taky oboru kognitivní psychologie. Dobré uživatelské rozhraní umožnuje uživateli používat aplikaci pohodlně a účinně. Účelem uživatelského rozhraní, bez ohledu na technologii, je získávat, dekódovat, upravovat anebo distribuovat informace.<sup>5</sup>

Uživatelské rozhraní se vytváří ve vrstvách interakcí, které přitahují lidské smysly jako jsou zrak, hmat, sluch a další. UI je tvořen dvěma základními prvky, a to vstupními a výstupními zařízeními. Vstupní zařízení jsou klávesnice, myš, mikrofon, dotyková obrazovka či fotoaparát, s pomocí kterých je uživatel schopen se softwarem komunikovat. Výstupní jsou monitory, reproduktory a tiskárny, přes které jsou poskytovány výsledky operací. Zařízení, která komunikuji s více smysly, se nazývají "multimediální uživatelské rozhraní". Ta se skládají z kombinace taktilního vstupu (klávesnice a myš), vizuálního a sluchového výstupu (obrazovka a reproduktory).<sup>6</sup>

Bez ohledu na aplikaci má dobré uživatelské rozhraní za cíl být uživatelsky přívětivé a tolerantní k chybám uživatele, aby mohlo řádně navigovat uživatele, aby bylo přehledné, konzistentní a poskytovalo zpětnou vazbu.<sup>7</sup>

<sup>4</sup> Dan Saffer, 2006, The Elements of Interaction Design, [https://www.uxmatters.com/mt/archives/2006/05/the](https://www.uxmatters.com/mt/archives/2006/05/the-)elements-of-interaction-design.php

<sup>&</sup>lt;sup>5</sup> Ehsan Noursalehi, 2020, Why do we interface?

<sup>6</sup> Indeed Editorial Team, 2021, <https://www.indeed.com/career-advice/career-development/user-interface>

<sup>7</sup> Martin Dostál, Základy tvorby uživatelského rozhraní, <https://phoenix.inf.upol.cz/esf/ucebni/gui-dostal.pdf>

#### 3.1.2 **Graphical User Interface (GUI)**

V moderním světě je těžké si představit, především teď, když je mnoho zařízení vybaveno dotykovým displejem, že počítače původně neměly grafické uživatelské rozhraní. GUI můžeme chápat jako systém interaktivních vizuálních prvků pro počítačový a mobilní software. GUI zobrazuje objekty, které představují akce přenášející informace uživateli. Objekty, se kterými uživatel interaguje, mění svou barvou, velikost a viditelnost. Uživatel může snadno interagovat se všemi aspekty GUI pomoci ukazovacího zařízení jako je myš, v dnešní době na mobilních zařízeních interakce probíhá přes dotykový displej. První grafický uživatelský interface byl vynalezen v roce 1981 Alanem Keyem, Douglasem Engelbartem a dalšími z firmy XEROX Parc. Zakladatel Apple Steve Jobs poprvé komerčně využil GUI ve svém počítači Apple Lisa v roce 1983. Později v roce 1985 Microsoft následoval s Windows 1.0.<sup>8</sup>

Výhody GUI jsou:<sup>9</sup>

- **Netechnické pohodlí** velký počet výborných grafických uživatelských rozhraní usnadňuje život začátečníkům a obyčejným uživatelům. Akci trvající pouze několik kliknutí můžou uživatelům zjednodušit život. Mimoto mohou také efektivně spravovat produkty, například software v obchodě používaný k výpočtu zásob.
- **Funkce přetažení** většina software obsahuje užitečné funkce drag and drop, která umožnuje uživateli snadněji pracovat se složitými úkoly. Pomoci drag and drop si uživatel může přímo přetáhnout zvolený soubor k dalšímu použití.
- **Pohodlnost použití** GUI v podstatě nepotřebuje znalost programovacích jazyků a strojových příkazů k provedení či splnění úkolu, oproti například command line interface, který vyžaduje od uživatele znalost práce s textovým interface.
- **Interface pro lidí s postižením** moderní technologie dokážou detektovat pohyby očí a prstů při používaní. Velké množství webových stránek a aplikací již využívají funkce pro určité činnosti.

<sup>8</sup> ITPro What is graphical user interface?, [https://www.itpro.co.uk/operating-systems/30248/what-is-a-graphical](https://www.itpro.co.uk/operating-systems/30248/what-is-a-graphical-)user-interface

<sup>9</sup> Etipsguruji GUI - How it works, <https://etipsguruji.com/gui/>

Elementy  $GUI:^{10}$ 

- **• Okna** slouží k zobrazení informací na displeji. Oknem lze měnit polohu přemísťováním do určité části obrazovky a také velikost kliknutím na panel a přetahováním pro zmenšování anebo zvětšování. Všechny aplikace a dokumenty se otevírají v oknech.
- **Menu** velká část aplikaci obsahuji horizontální menu. Menu obsahuje seznam možností, ze kterých si uživatel může vybírat. Při zamíření na prvek menu nebo stisknutím pravého tlačítka myši v místní nabídce se zobrazují možnosti pod kursorem.
- **Ikony** jsou malé obrázky, které lze použit k zobrazení grafického uživatelského rozhraní. Ikony se používají pro okamžitý přístup a rychlé spuštění programů.
- **Dialogové okno** typ okna, které zobrazuje důležité informace uživateli a žádá uživatele o zadání.
- **Tlačítko** grafické znázornění tlačítka, které po stisknutí provede určitou akci.
- Navigační prvky umožnují pohyb uvnitř dokumentu, snazší orientaci v aplikaci pomocí posuvných šipek, vyhledávácího pole a dalších.

 $10$  Computer Hope, GUI, https://www.computerhope.com/jargon/g/gui.htm

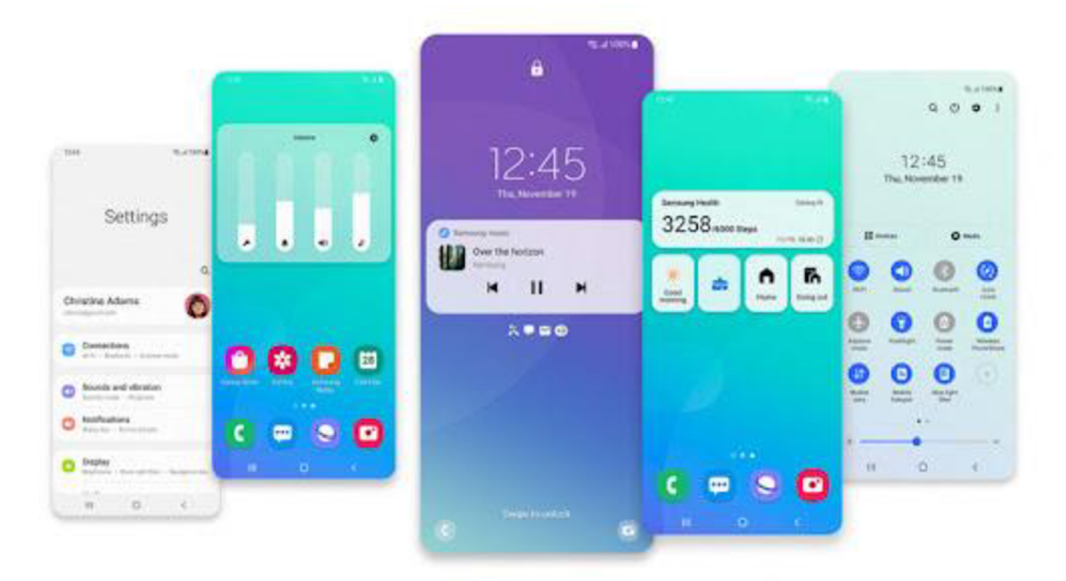

*Obrázek 1-prostředí operačního systému Android'* 

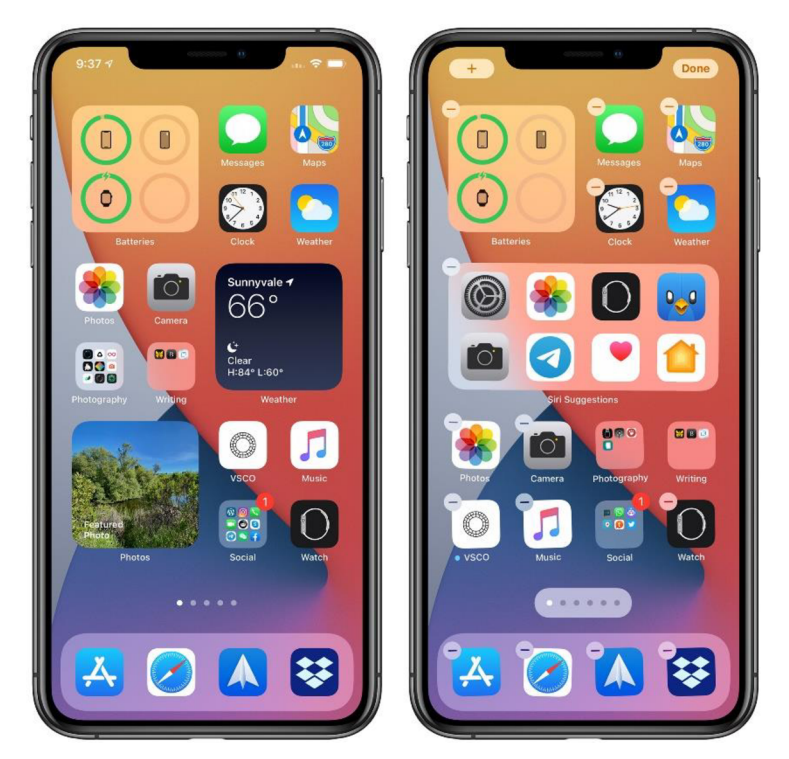

*Obrázek 2-prostředí operačního systému IOS* 

Na obrazcích lze vidět dvě nejpopulárnější systémy, Android od společnosti Google a IOS od společnosti Apple. Poslední verze systémů obsahují hodně společných prvků, jako jsou panel

<sup>&</sup>lt;sup>11</sup> Zdroj: [https://cdn.arstechnica.net/wp-content/uploads/2020/12/2.-One\\_UI\\_3\\_aesthetic-800x450.jpg](https://cdn.arstechnica.net/wp-content/uploads/2020/12/2.-One_UI_3_aesthetic-800x450.jpg)

<sup>&</sup>lt;sup>12</sup> Zdroj: https://images.macrumors.com/t/Y8-ugjbaE8u0Md0CgR3hDaTpU74=/800x0/filters:quality(90)/articlenew/2020/01/iosl4homescreenwidgets.jpg?lossy

rychlého spuštění programů, stavový panel, který se objevuje potáhnutím dolů, možnost přidaní a odstraněni widgetů na hlavní obrazovce, jeden obchod ke stahování aplikací - Google play nebo AppStore, jeden účet pro přístup ke všem funkcím zařízení – Google nebo AppleID.<sup>13</sup> Třetí nejpopulárnější systém na smartphonech byl systém Windows phone, který se od dvou již zmíněných velmi lišil. Měl úplně jiné hlavní rozhraní aplikace, funkce a widgety, které tvořily společnou tabulku a která byla nepohodlná, neohebná. Systém byl příliš uzavřený, a (kromě jiného) i proto nepřitahoval vývojáře aplikací. V důsledku toho Windows phone nedokázal konkurovat Apple a Google, přerušil výrobu a pomalu i opouští trh.<sup>14</sup>

#### 3.1.3 **User Experience (UX)**

User experience je označováno jako UX, v překladu z angličtiny jako uživatelská zkušenost. User experience vypovídá o tom, jak se člověk cítí během interakce s digitálním produktem konkrétní společnosti. Uživatel získává emoce pří práci s webovou stránkou, aplikací nebo jinou technologií a tyto emoce vyjadřují buď uspokojení nebo frustraci. Pro designéry je to velmi podstatná věc. Bez určité zpětné vazby nemůžou zlepšovat kvalitu interakce s digitálním výrobkem. Jinými slovy, hlavním cílem UX designérů je zaměření na uspokojení potřeb uživatelů.

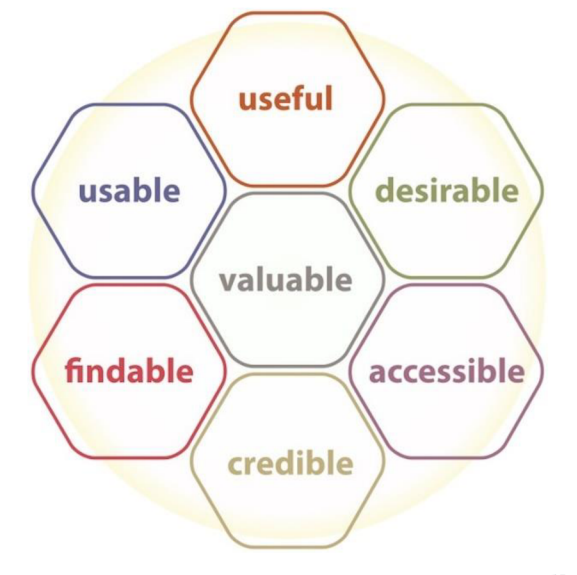

*Obrázek 3-faktory user experiencu* 

Na obrázku Petera Morvilla, který se nazývá "Honeycomb", jsou reprezentovány faktory ovlivňující user experience.

<sup>&</sup>lt;sup>13</sup> Iskysoft, IOS and Android: The Full comparison, <https://www.iskysoft.com/phone-transfer/ios-vs-android.html>

<sup>&</sup>lt;sup>14</sup> UXmisfit, Why Windows Phone died... UX Perspective, [https://uxmisfit.com/2017/07/24/why-windows-phone](https://uxmisfit.com/2017/07/24/why-windows-phone-)died-ux-perspective/

<sup>&</sup>lt;sup>15</sup> Zdroj: [https://intertwingled.org/wp-content/uploads/201](https://intertwingled.org/wp-content/uploads/20)6/10/uxhoneycomb.jpg

Podle Petera Morvilla je smysluplný UX proces zaměřený na potřeby a priority uživatelů produkt, přitom musí obsahovat následující vlastnosti:<sup>16</sup>

- 1**. Užitečný** produkt musí být originální a splňovat všechny cíle uživatelů.
- 2. **Použitelný** produkt musí mít schopnost efektivně dosáhnout svého cíle, mimoto musí fungovat podle očekávání uživatelů.
- 3. **Vhodný** všechny funkce odpovídají obsahu, není potřeba přidávat zbytečné funkce, které uživatel nebude potřebovat.
- 4. **Hodnotný** lze chápat j ako rovnováhu mezi přáními uživatelů a obchodními prioritami, správné rozhodnutí při přidávání nových funkcí přinese uspokojení uživatelů a pro stranu výrobce přinese určitou odměnu.
- 5. **Dosažitelný** všechny prvky webové stránky či aplikace uživatel musí nalézt intuitivně. To znamená, že čím rychleji se splní účel, tím spokojenější je uživatel.
- 6. **Přístupný** produkt nebo služba by měla být přístupná uživatelům s plným rozsahem funkcionality, například i pro potřeby zrakově nebo tělesně postižených osob.
- 7. **Věrohodný** uživatelé musí důvěřovat aplikaci nebo webové stránce. Stránka musí mít zabezpečený přístup a také další zabezpečovací funkce. Špatná zkušenost s bezpečností vytvoří či zvýší averzi k produktům.

## **3.2 UI specifikace**

Než započne vývoj digitálního produktu, je nutno všechny požadavky uživatelů na systém specifikovat. UI specifikace můžeme chápat jako strukturovaný dokument, který obsahuje všechny informace o produktu, zahrnuje všechny požadavky pro vývoj uživatelského rozhraní do vhodného formátu. Skládá se z motivace, cíle, cílových skupin (vzorových person), případů užití a scénářů, logického návrhu obrazovek, někdy obsahuje i prototyp a grafický design. Na případu některých firem lze pochopit důležitost tvorby UI specifikací. Firmy často obcházejí tuto metodu a začínají rovnou vývojem aplikace, během vývoje se poté potkávají s chybami, kterým se mohly vyhnout, kdyby specifikaci napsaly. A proto je při návrhu důležité psát nutnou dokumentaci a nezapomínat na testování. V cyklu vývoje produktu je UI specifikace posledním krokem v procesu návrhu předtím, než se začne psát kód.

<sup>&</sup>lt;sup>16</sup> The UX Honeycomb: Seven Essential Considerations for developers, [https://medium.com/mytake/the-ux](https://medium.com/mytake/the-ux-)honeycomb-seven-essential-considerations-for-developers-accc372a398c

#### 3.2.1 **Persony**

Při vytvořeni specifikace je podstatné si uvědomit, že tvoříme aplikaci pro uživatele. Pro designéry je cílem porozumět a vizualizovat nejvýznamnější aspekty uživatelů začínající od fyzického a sociálního prostředí až po jejich vzájemné vztahy. Persony lze chápat jako složené archetypy nebo postavy, které se skládají ze vzorců chovaní. Cílem je získaní informace k návrhu a ověřování konceptů. Persony překvapivě nejsou skutečné osoby, jsou však tvořené z chováni a motivace jiných osob.<sup>17</sup>

Výhody používání person pro designéry:  $18$ 

- Určují, jak se má chovat produkt a determinují, co má dělat. Cíle person a úkoly umožnují základ pro návrhové úsilí.
- Persony pomáhají designérům komunikovat se všemi zúčastněnými stranami, s vývojáři a dalšími designéry. Persony lze nazvat do nějaké podoby jazykem pro projednávání návrhových rozhodnutí.
- Usnadňují život tím, že zabrání vzniku složitých konstrukcí, schematických modelů. Mimoto je snazší pochopit mnoho nuancí chováni uživatelů, persony jsou totiž tvořeny na základě reálných uživatelů.
- Nástroj, který poskytuje silnou kontrolu reality a měří účinnost designu. Volby designu lze testovat stejným způsobem, jakým lze během formativního procesu ukázat skutečnému uživateli. Nezabírá čas testováním skutečných lidi, je levné a ve výsledku podporuje tvorbu mnohem lepšího designu.

Existují tři druhy person při návrhu:<sup>19</sup>

- **Primární persona** (A) je nejpodstatnější, reprezentuje většinu uživatelů, pro které je produkt určen. V podstatě obsahuje nej důležitější charakteristiky persony pro designéry.
- **Sekundární persona (B)** můžeme ji chápat jako personu, která má nějaký význam pro designéry, i když není hlavní cílovou skupinou. Během návrhu je pro designéry důležité najít kompromis, aby uspokojili cíle primárních i sekundárních uživatelů.

<sup>&</sup>lt;sup>17</sup> Josef Pavlíček. Učebnice Interakce člověk počítač: předmět v rámci studia

<sup>&</sup>lt;sup>18</sup> Alan Cooper, Robert Reimann, David Cronin, Christopher Noessel. About Face: The Essentials of Interaction Design 4th Edition

<sup>&</sup>lt;sup>19</sup> Josef Pavlíček. The Cookbook for Interaction Design and Human Computer Interaction: předmět v rámci studia

**• Anti-persona (C)** - někdy je označovaná jako doplňková persona anebo negativní persona, reprezentuje uživatele, kteří rozhodně nebudou produkt užívat.

#### 3.2.2 **Cílová skupina**

Persona je efektivním univerzálním nástrojem pro designéry, který lze použít za různých okolností a s nímž lze lépe pochopit chování potenciálních zákazníků. V některých případech je ale užitečnější použít cílovou skupinu. Cílovou skupinou lze chápat jako skupinu osob sdružených dle nějakých společných vlastností a charakteristik, na jejichž základě jsou zaujaty naším produktem. Cílová skupina jako prvek se skládá z demografických údajů jako jsou věk, pohlaví, rodinný stav, bydliště a také z dalších parametrů jako jsou zájmy, návyky, životní styl apod. Cílová skupina se liší od person tím, že představuje spíše zobecněnou informaci o určité skupině osob než individuální případ.<sup>20</sup>

#### 3.2.3 **Use case**

Use case lze přeložit z anglického originálu jako případy použití. Jedná se o písemný popis všech operací, které bude uživatel provádět v aplikaci nebo na webové stránce. Všechny případy použití musí stát minimum energie a dostat uživatele k cíli co nejrychleji. Během psaní use casu je nutné si uvědomit, že use case je třeba tvořit z pohledu uživatele, kteří mohou očekávat nebo něco vyžadovat od systému. Případy použití nemusí obsahovat prvky jako implementace specifického jazyka, detaily obrazovek a user interface, musí však obsahovat přání, cíl uživatele, postupy k vyplnění úkolů a to, jak na ně systém reaguje.<sup>21</sup>

Use casy se obvykle píšou v jazyce  $UML -$  Unified Modelling Language. Tento popis typicky vypadá jako diagram.

<sup>&</sup>lt;sup>20</sup> Mioweb, Co je cílová skupina? <https://www.mioweb.cz/slovnicek/cilova-skupina/>

<sup>&</sup>lt;sup>21</sup> Josef Pavlíček. The Cookbook for Interaction Design and Human Computer Interaction: předmět v rámci studia

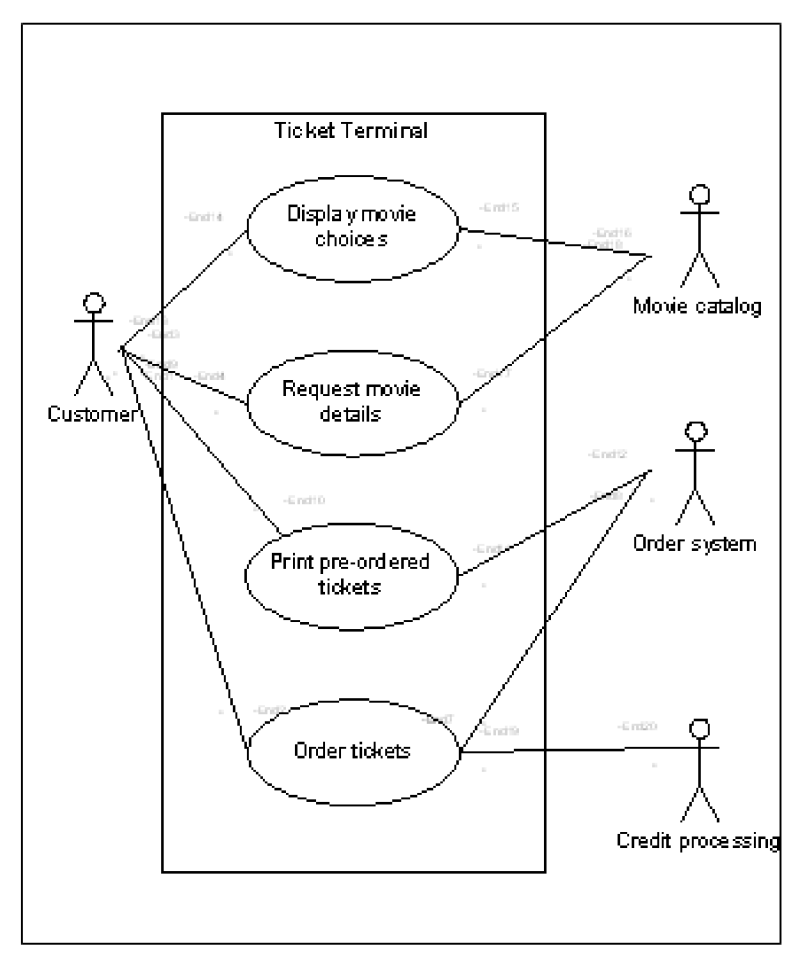

Obrázek 4-Příklad UML use case diagramu<sup>22</sup>

#### 3.2.4 **Scénář**

Scénářem oproti use casu rozumíme písemný popis pohledu ze směru systému. Popisuje reakce systému na provádění akcí uživatele, neboť uživatelům zobrazuje určité grafické prvky. Mimoto scénář pomáhá designérům zkoumat, jak funguje jejich design. Je důležité si správně napsat scénář, popsat všechny drobné detaily a věnovat tomu velkou pozornost. Skvěle napsaný scénář usnadní práci testerům a často se stává testovacím scénářem v usability testingu.

 $^{22}$  Zdroj:

https://docs.jboss.Org[/savara/releases/2.0.x/eclipseuserguide/html/author/download/attachments/19693778/Successfu](https://docs.jboss.Org/savara/releases/2.0.x/eclipseuserguide/html/author/download/attachments/19693778/Successfu)  lPurchase.png

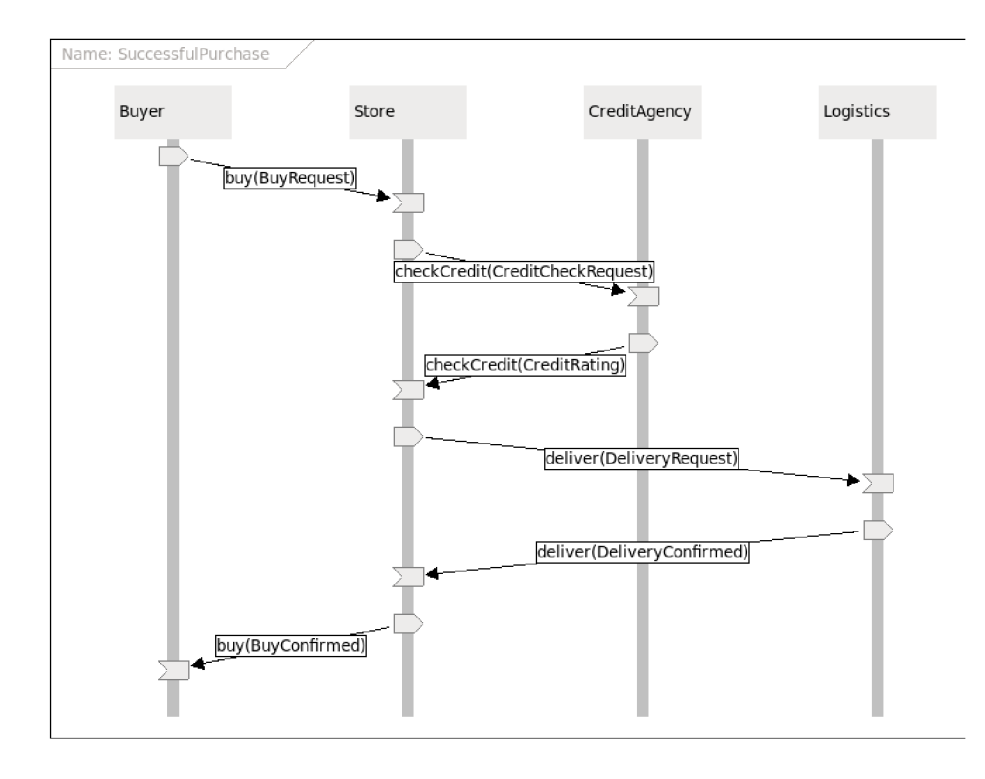

*Obrázek 5-Příklad diagramu scénáře<sup>23</sup>*

#### 3.2.5 **Logický model**

Pří návrhu aplikace je důležité si správně představit logický model aplikace. Logickým modelem rozumíme logický popis rozmístění ovládacích prvků, realizovaný na základě zajištění dosažení uživatelského účelu. Ve většině případů se následně stává základní součástí tvorby grafického návrhu. Tento model lze popsat jako šedý návrh bez barev a bez grafických prvků. Je tvořen pomocí textu, čar a rámců.

#### 3.2.6 **Grafický design**

Grafický design tvoří finální podobu vzhledu aplikace. Skládá se z výše uvedených prvků. V grafickém designu se řeší takové problémy jako výběr kolekce barev, tvary, stavy, druhy tlačítek, informace jejich umístění a poté aplikace je na šedý návrh. Grafickému designuje třeba věnovat pozornost, jelikož je důležitou součástí aplikace a většinou je odpovědný za první dojem uživatele. Jinými slovy, tvoříme prostředí pro uživatele, které se ovládá intuitivně, přináší pozitivní emoce a nezatěžuje.

<sup>&</sup>lt;sup>23</sup> Zdroj: <https://www.inflectra.com/ideas/topic/use-cases.aspx>

Po ukončení grafického designu se stává součástí realizace praktické části, ve které se zúčastní vývojáři.<sup>24</sup>

#### **3.3 Testování použitelnosti**

Jedna z nejdůležitějších fázi pří vývoje produktu je testování použitelnosti. Odhalování chyb použitelnosti, kontrolování, zda software plní účely podle správně navržených use casů, splňuje-li požadavky cílových skupin, obsahuje správné rozmístění ovládacích prvků, pokud jsou splněny zlepšují software a odhalují příležitosti ke zlepšeni. V testovaní se zúčastní reprezentační uživatele, které obvykle se snaží dokončit typické úkoly, zatímco pozorovatele sledují, poslouchají a dělají si poznámky. Tímto způsobem se sbírá kvalitativní a kvantitativní data, které se užívají k určeni spokojenosti účastníka s produktem.<sup>25</sup>

Podle výzkumu (Virzi, 1992 a Neilsen Landaeur, 1993) 80 % všech chyb odhaluje 5 účastníků. Je však nutné počítat s úrovní náročnosti aplikace. Náročné aplikace potřebují více participujících a nejde si to číslo přesně spočítat.  $2^6$ 

Mobilní testování použitelnosti se musí skládat z 3 nejdůležitějších kroků:<sup>27</sup>

- **1. Plánování** příprava účelů pro samotné testování, musí obsahovat stanovení zásadních cílů, navigace, klíčovou funkčnost a potenciální oblast úskalí.
- 2. Testování samotné testování participantů UX expertem, facilitátorem při použití nemoderovanou metodou, ta totiž umožní získat hodnotnou informaci a nebude vyvíjet tlak na testovanou osobu.
- **3. Analýza** je poslední krok, který je založen na sběru výsledků, feedbacku od participantů, splněných a nesplněných úkolech, videozáznamu testování. Na základě získané informaci je nutno zanalyzovat a zlepšit použitelnost našeho softwaru.

#### 3.3.1 **Papírový prototyp**

Jedním z nejjednodušších způsobů testování je páper prototyping. Jedná se o metodu, která se zaměřuje na vytváření kresby uživatelských rozhraní za účelem rychlého návrhu a testování.

<sup>&</sup>lt;sup>24</sup> Josef Pavlíček. The Cookbook for Interaction Design and Human Computer Interaction: předmět v rámci studia

<sup>&</sup>lt;sup>25</sup> Usability gov, Usability testing, <https://www.usability.gov/how-to-and-tools/methods/usability-testing.html>

<sup>&</sup>lt;sup>26</sup> Guru99, What is Usability testing, https://www.guru99.com/usability-testing-tutorial.html

<sup>&</sup>lt;sup>27</sup> TopFlight, Mobile app user testing methods,tools, <https://topflightapps.com/ideas/mobile-usability-testing/>

Tato technika se používá od 80. let minulého století až dodnes. Skvělé návrhy a myšlenky často začínají na papíře a jsou velmi užitečné během počáteční fáze návrhu.<sup>28</sup>

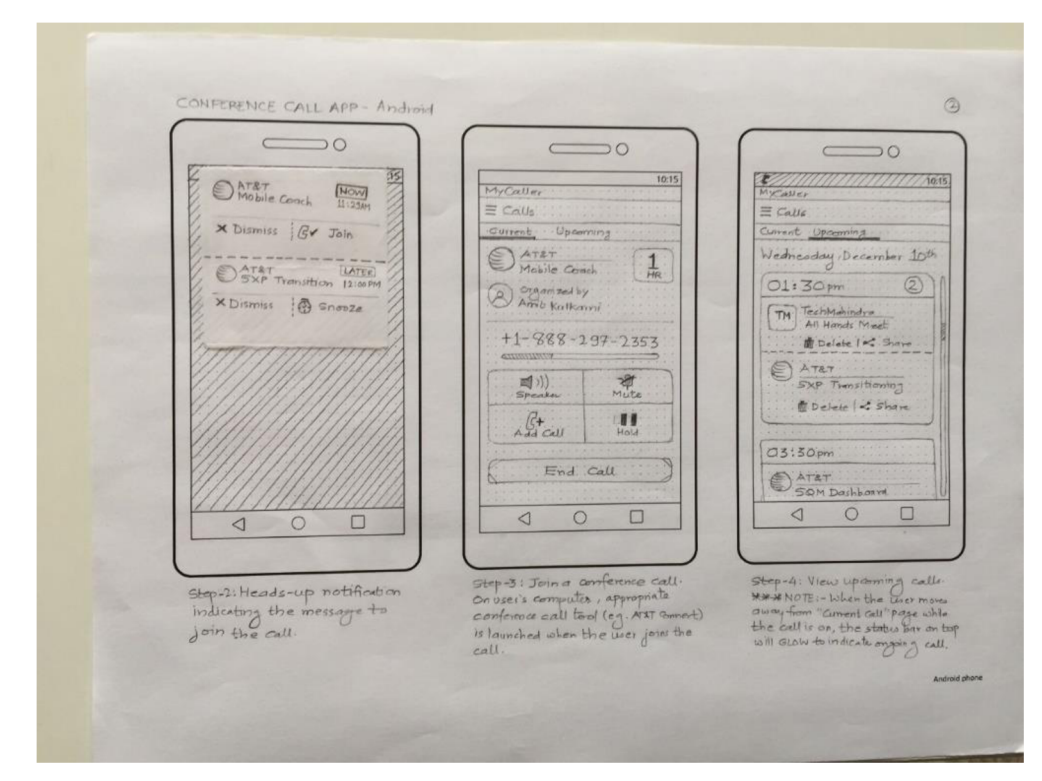

Obrázek 6-Příklad papírového prototypu<sup>29</sup>

Výhody používaní papírového prototypu

- 1. Teambuilding sdružuje, odstraní role všech osob zúčastněných na tvorbě designu digitálního produktu, sbírá kreativní myšlenky a vytváří skvělou atmosféru pro práci.
- **2. Levný** nevyžaduje velké množství peněžních jednotek pro proces tvorby, pouze papíry a propisky.
- 3. Rychlá iterace nevyžaduje od kreslící osoby pamatování všech detailů, ve většině případů kresba nezabírá více než 5 minut, a proto překreslit celý obrázek není podstatný problém.

<sup>&</sup>lt;sup>28</sup> UXSpin, Paper prototyping practical the bginners guide, [https://www.uxpin.com/studio/blog/paper-prototyping](https://www.uxpin.com/studio/blog/paper-prototyping-)the-practical-beginners-guide/

<sup>&</sup>lt;sup>29</sup> Zdroj: [https://paperprotos.files.wordpress.com/2015/03/img\\_011](https://paperprotos.files.wordpress.com/2015/03/img_01)5.jpg

<sup>&</sup>lt;sup>30</sup> UX Foundation, What is paper prototyping, <https://www.interaction-design.org/literature/topics/paper-prototyping>

- **4. Zvýšená kreativita** pro některé osoby je pohodlnější používání tužky a papíru, které dávají více prostoru, než být omezený určitými funkcemi softwaru pro tvorbu prototypu.
- **5. Univerzální nástroj** nevyžaduje od kreslící osoby hluboké povědomí o oblasti návrhu, toho se může zúčastnit kdokoliv.
- **6. Živá dokumentace** při tvorbě je důležité si dělat poznámky, které později budou používané pro budoucí iterace a budou nést určitý smysl.

#### 3.3.2 **Digitální prototyp**

Digitální nebo interaktivní prototyp je dalším způsobem, jak software otestovat. Jedná se o typ testování softwaru, který simuluje chování konceptu produktu a umožnuje ukázat koncovému uživateli náš návrh, jak se jednotlivé časti budou zobrazovat, a nakonec dostat důležitou informace k dalšímu zlepšení v procesu vývoje. Samotný digitální prototyp pomáhá porozumět problémům produktu, vytváří kanál pro komunikaci s koncovými uživateli, investory, zákazníky, zabraňuje vzniků nedorozumění, nejasnostem. Proces prototypování a user testování vytváří myšlenky které pozitivně ovlivní design direction ze kterého následuje skvělý user experience. Hlavní nevýhodou je to, že vyžaduje od návrhářů znalosti speciálních nástrojů, programů, ve kterých se prototyp vytvoří, anebo znalost některých programovacích jazyků.<sup>31</sup>

<sup>&</sup>lt;sup>31</sup> Josef Pavlíček. The Cookbook for Interaction Design and Human Computer Interaction: předmět v rámci studia

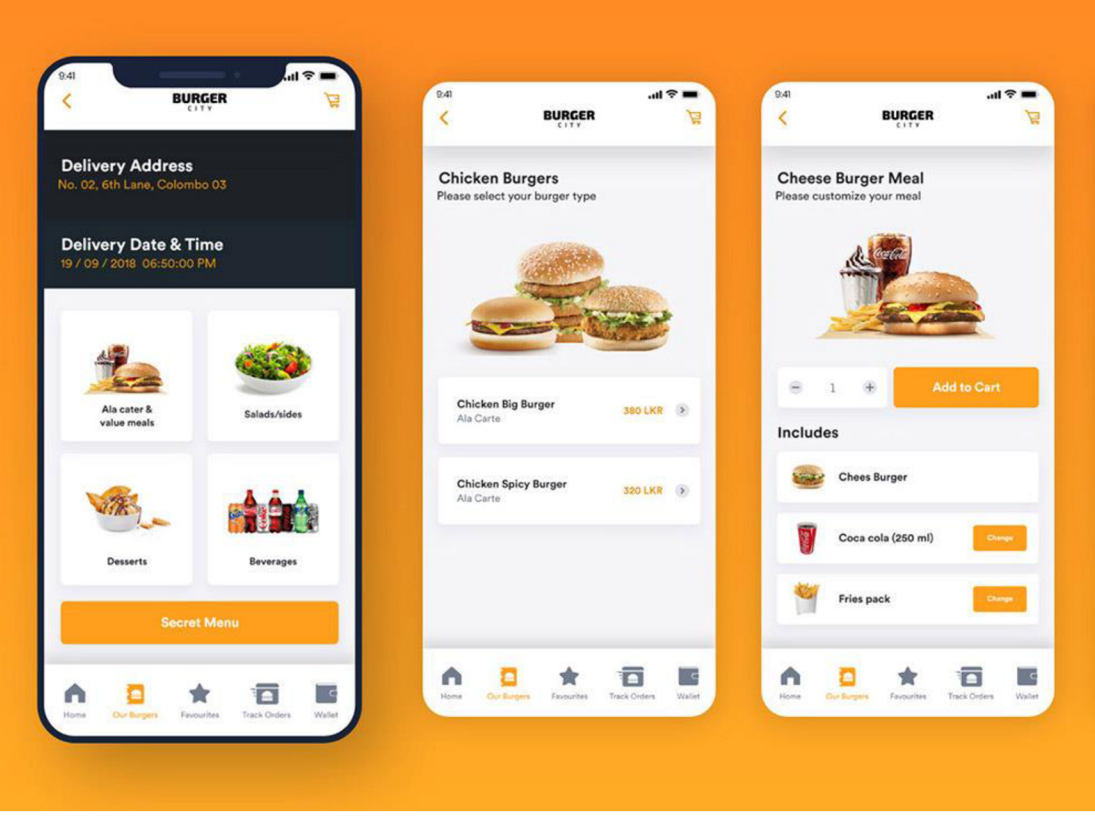

*Obrázek 7-Příklad digitálního prototypu<sup>3</sup>*

Výhody používaní digitálních prototypů:<sup>33</sup>

- 1. **Zvýšená pohodlnost** během testování je pohodlnější použití digitálních prototypů, jsou totiž na kliknutí, komunikují s testerem a usnadňují jeho prací.
- 2. **Zahrnují funkcionalitu** s papírem a tužkou lze sotva zobrazit požadovanou funkčnost, digitální prototypy s tím nemají žádný problém. Obsahují animace, tlačítka, slidery (rolovací panely), akordeony (rozbalovací bloky s obsahem), checkboxy (zaškrtávající polička) a spoustu jiných prvků user interface, které výborně zahrnují funkčnost a lze s nimi nějakým způsobem interagovat.
- 3. **Rozsáhlé projekty** digitální prototypy efektivněji řeší rozsáhlé projekty, naopak papírové v tomto případě nejsou neužitečné.
- 4. **Přenositelnost** výhodou je, že projekt je ve vhodném formátu a lze jej posílat mailem, odkazem a pracovat s ním může více designérů a tím zvýšit rychlost a efektivnost.

<sup>&</sup>lt;sup>32</sup> Zdroj: <https://assets.hongkiat.com/uploads/mobile-devices-gui-prototyping-templates/04-Burger-City-UI-kit.jpg> <sup>33</sup> Actuate, 8 reasons why digital prototyping is good, [https://www.actuate.agency/insights/8-reasons-digital](https://www.actuate.agency/insights/8-reasons-digital-)prototyping-good/

#### 3.3.3 **Laboratoř použitelnosti**

Laboratoř použitelnosti lze chápat jako místo určené k testování použitelnosti zkoumaného softwaru. Laboratorní testy měří schopnost uživatele plnit úkoly. Pro testování stačí od 6 do 12 participantů a pozorovatel, který budou dostávat z participantů zkušenost ve tvaru informací. Nejpodstatnější je to, že laboratoř je vybavena modernějšími web kamerami, zapisujícími zařízeními pro audio, pro sledování aktivity na obrazovce, včetně kliků a stisknutí, a technologií jako eye-tracking. Laboratoře většinou obsahují místnost pro testování, kde jsou účastníci (navzájem odděleni) a místnost pro pozorováni, která obsahuje zvukotěsná skla na ochranu soukromí, umožnuje zúčastněným stranám, návrhářům a designerům zapojeným do projektu sledovat proces testování a zjistit nedostatky.<sup>34</sup>

Jednotlivý proces testování v laboratoře se skládá z těchto kroků:<sup>35</sup>

- 1. Definovat problém, který je potřeba prozkoumat, stanovení scénářů úloh, identifikace nezbytných charakteristik participantů.
- 2. Vytváření testovacího protokolu, scriptu facilitátora, formulářů pro psaní poznámek, podkladů a dotazníků.
- 3. Rekrutování participantů.
- 4. Analýza získaných dat.
- 5. Doporučení ke zlepšení user-needs, sdílení všech výsledků.

#### 3.3.3.1 HUBRU - Laboratoř pro studium lidského chováni

HUBRU je z anglického Human Behavior Research Unit - je to unikátní pracoviště na PEF CZU. Spojuje laboratoř pro výzkum použitelnosti a laboratoř pro práci s virtuální realitou. Laboratoř vznikla na PEF na katedře informačního inženýrství. V laboratoři se provádí testování použitelnosti, behaviorální výzkum, testování mobilních aplikaci, kolaborativní usability testy, testování médií a komerčních produktů. Hlavní výhodou je to, že díky unikátní architektuře v laboratoře lze otestovat 10 účastníků najednou, klasické usability study testuje pouze jednoho jedince, tímto způsobem je díky velké kapacitě proces testování snižována časová náročnost a

<sup>&</sup>lt;sup>34</sup> Lab usability testing What, Why, How much?, [https://www.kaushik.net/avinash/lab-usability-testing-what-why](https://www.kaushik.net/avinash/lab-usability-testing-what-why-)how-much/

<sup>&</sup>lt;sup>35</sup> Lab usability testing, https://www.teced.com/services/usability-testing-and-evaluation/lab-usability-testing/

náklady na testovaní. Uvnitř je laboratoř rozdělena do dvou místností, první místnost se nazývá testovací (v ní se nachází 2 stoly s 5 počítači), celá místnost je řízena 4 prostředními videokamerami, na centrálních počítačích jsou umístěné eye-tracking systémy, které zaznamenají oční aktivitu účastníků. Druhá místnost se nazývá režie, ve které se nacházejí moderátory, správce testů, centrální serverový systém, audio a video řetězce.<sup>36</sup>

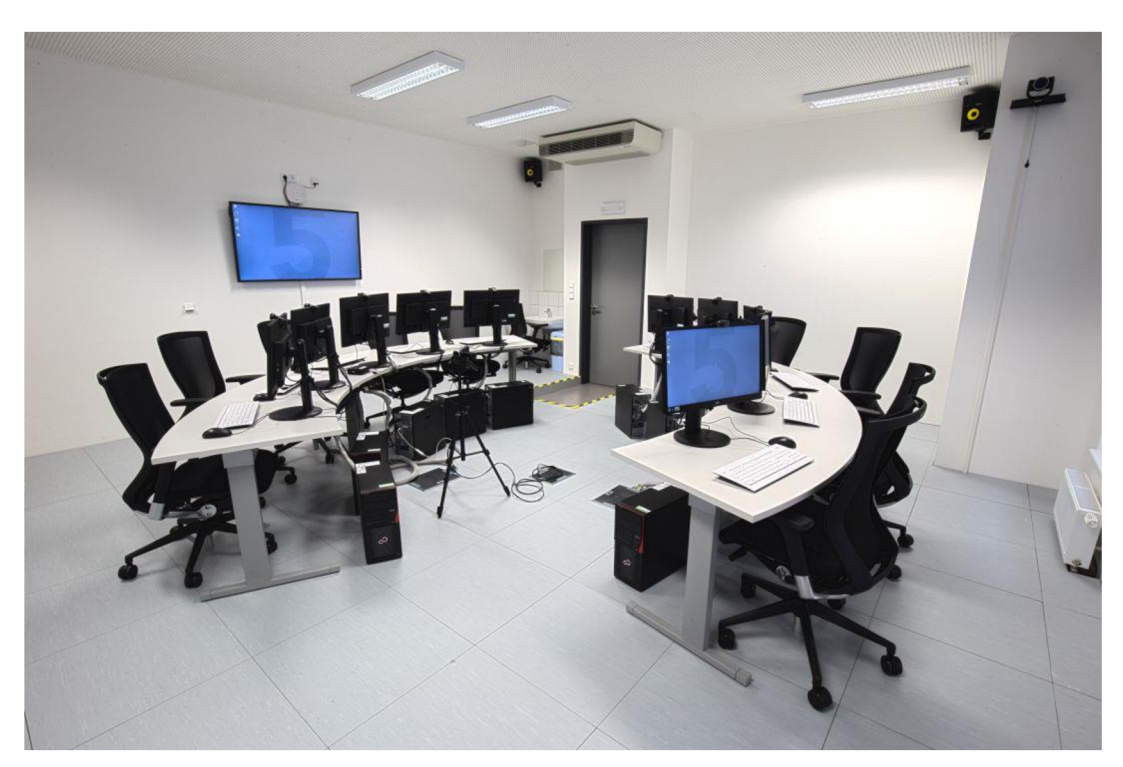

Obrázek 8-laboratoř HUBRU (testovací místnost)<sup>37</sup>

<sup>&</sup>lt;sup>36</sup> HUBRU laboratoř, O projektu, <https://katedry.czu.cz/hubru/o-projektu?editmode=0>

<sup>&</sup>lt;sup>37</sup> Zdroj: [https://avtg.cz/wp-content/uploads/2019/05/AVTGroup\\_AV\\_technika\\_%C4%8CZU\\_HUBRU\\_04.jpg](https://avtg.cz/wp-content/uploads/2019/05/AVTGroup_AV_technika_%C4%8CZU_HUBRU_04.jpg)

## **4 Vlastní práce**

#### **4.1 Motivace**

Motivací pro vytvoření UI specifikace mobilní aplikace pro prodej oděvů je vytvoření komplexního řešení pro uživatele takových aplikací. Uživatelské rozhraní aplikace přináší hodně užitečných funkcí, především umožňuje sledovat stav objednávky v reálném čase, získávat události o úspěšném nákupu, dodaném zboží nebo vracení peněz za zrušenou objednávku, filtry u jednotlivých stránek usnadňují, zrychlují uživateli hledání zboží.

#### **4.2 Definice cíle**

Cílem vytvoření aplikaci pro prodej oděvů je navrhnout uživateli uživatelské rozhraní, které bude obsahovat intuitivně umístěné ovládací prvky a smysluplný obsah, který nebude zatěžovat uživatele. Především aplikace bude obsahovat tyto funkce:

- Volba jazyka aplikace
- Přihlášení do aplikace
- Zobrazení zboží podle zvolených filtrů a kategorií
- Přidání zboží do oblíbených, do košíku
- Odebraní z oblíbených a košíku
- Zobrazení zpráv poslaných systémem
- Sledování stavu objednávky
- Zrušení objednávky
- Možnost zvolení dodání kurýrem
- Zaplacení objednávky
- Hledaní zboží pomocí hledacích panelů
- Zobrazení detailního popisu zboží, změna barvy, velikosti, komentářů

### **4.3 Cílová skupina**

Cílovou skupinou této aplikaci jsou osoby bez ohledu na pohlaví, nakupující oděv přes internet, aplikaci. Do skupiny patří uživatelé starší 18 let.

#### **4.4 Persony**

Jednotlivé persony jsou definované cílovou skupinou, která reprezentuje archetypy, fiktivní uživatele, vytvořené za účelem získaní důležité informace pro další rozvoj aplikace, poznaní jejich chování a požadavků.

#### 4.4.1 **Primární persona (A)**

**Jméno:** Veronika Veselá **Věk:** 23 **Pohlaví:** Zena **Koníčky:** Móda, objevování posledních trendů, shopping.

**Stručný popis:** Veronika je přátelská, chytrá a velmi cílevědomá. Je ráda středem pozornosti a velmi jí záleží na jejím vzhledu a vystupování na veřejnosti. Po dokončení Střední Obchodní školy nastoupila na Vysokou školu Ekonomickou. Nyní pracuje jako obchodní zástupkyně pro firmu, která se zabývá především kosmetickými produkty.

**Běžný den:** Veronika vstává ve všední pracovní den v 6 hodin ráno a připraví si jednu z jejích oblíbených zdravých snídaní. Většinu ranního času před odchodem do práce stráví úpravou vlasů, výběrem svého oblečení, které doplní a obohatí její každodenní outfit. Pracuje jako obchodní zástupce a snaží se před svými obchodními partnery vypadat upraveně. Odpoledne tráví čas se svými kamarádkami společným nakupováním, které vždy ukončí kávou v městské kavárně, nebo sklenkou dobrého vína v jejím oblíbeném baru.

**Využití aplikace:** Aplikace by jí umožnila sledovat poslední trendy v módě, různé kolekce odkudkoliv. Během snídaní, v kavárně, na přestávce Veronika by mohla okamžitě využit svůj volný čas sledováním stovek produktů. Navíc použitím filtru se Veronika snadno najde různé outfity podle její chuti a cenově výhodné nabídky, které ji pomůžou racionálně využít svoje finanční prostředky a získat pocit uspokojení z outfitu.

#### 4.4.2 **Sekundární persona (B)**

**Jméno:** Jan Horák **Věk:** 35 **Pohlaví:** Muž **Koníčky:** Rodina, cestovaní, sportovní aktivity

**Stručný popis:** Adam je velmi chytrý, vtipný, milý a romantický muž, který má na prvním místě vždy svoji rodinu. Vystudoval Elektrotechniku a management na fakultě elektrotechnické Českého vysokého učení technického v Praze. Nyní pracuje jako projektový manager.

**Běžný den:** Adam vstává okolo 7. hodiny a každé ráno začíná společnou snídaní se svojí přítelkyní. Pracuje především z domova, občasně jezdí na domluvené schůzky se svými zákazníky. Po práci nejraději tráví čas se svojí přítelkyní, rodinou nebo svými přáteli, se kterými rád zajde na pivo do místní hospody. Nerad o víkendech vyráží do obchodního centra, a to kvůli své přítelkyni, která tráví hodně času v obchodech s oděvy.

**Využití aplikace:** Adam s pomocí aplikace může nakupovat dárky pro svou oblíbenou přítelkyni k narozeninám. Nemá rád shopping, tento problém vyřeší, když nabídne své přítelkyni využívat aplikaci, tímto ušetří hodně času sobě i přítelkyni. Velký výběr oděvů a chytrý algoritmus, který nabízí oděv podle chutí, pomůže co nejrychleji a lépe dosáhnout stanoveného cíle.

### 4.4.3 **Doplňková persona (C)**

**Jméno:** Anna Hájková **Věk:** 18 **Pohlaví:** Zena **Koníčky:** Rodina, pěstování rostlin

**Stručný popis:** Anna je velmi chytrá, uzavřená náctiletá dívka, která ráda tráví čas sama se sebou, nebo svojí rodinou. Po dokončení základní školy nastoupila na městské Gymnázium, nyní je ve třetím ročníku a příští školní rok jí čeká maturita. Ve škole má samé dobré známky a její oblíbený předmět je přírodopis. Jejím jediným zájmem je zahrádka, nebaví jí dívčí nákupy a večírky plné zábavy a přátel.

**Běžný den:** Anna vstává každé ráno v 7:15, připraví si snídani a oblékne si první věc, kterou vidí ve svém šatníku. Dochází na středoškolské Gymnázium. Nejvíce času tráví pěstováním léčivých bylin a okrasných květin na rodinné zahrádce. Několikrát týdně dochází do zemědělského kroužku, do kterého se přihlásila už ve svých 11 letech. Po večerech se věnuje čtení knih, studiu a přípravě do školy.

**Využití aplikace:** Vzhledem k tomu, že Anna nevěnuje pozornost tomu, co obléká, předpokládáme, že naši aplikace nebude používat, k jejím zájmům nepatří móda a nákup oblečení.

## **4.5 Obecná pravidla**

V našem systému jsou definovány následující prvky, které se opakují a bez nichž by ovládání systému bylo nemožné:

- **Horní ovládací menu** V něm je zajištěna interakce systému a uživatele.
- **Obsahová oblast** Mění obsah v závislosti na činnosti uživatele. Obsah je definován mezi horním ovládacím menu a dolním navigačním panelem.
- **Dolní navigační panel** Slouží pro navigace uživatele v aplikace.

Horní ovládací menu obsahuje:

- **Ikonové menu** v něm je zaznamenávána uživatelská činnost s produkty.
	- o Ikona mail  $\boxtimes$  uživatel dostává veškera oznámení při provedení platby, dodání zboží, vracení peněz atd.
	- o Ikona oblíbené  $\heartsuit$  obsahuje všechny oblíbené zboží uživatele.
	- o Ikona lupa  $\mathsf Q$  umožnuje uživateli najít zboží podle názvu, značky, kategorie atd.
	- o Ikona košík  $\hat{\mathbf{H}}$  do košíku je přemístěné zboží, které se uživatel chystá koupit.
- **Kategorizační menu** přináší pohodlnost použití a zrychluje přístup ke kategoriím.

Dolní navigační panel obsahuje:

- Ikona domu $\Omega$  navigační odkaz na hlavní stránku.
- Ikona kategorii navigační odkaz na stránku se všemi kategoriemi.
- Ikona For you odkaz na stránku se zbožím, které uživateli nabízí systém.

• Ikona profil  $\triangle$  – odkaz na stránku s profilem, ve kterém jsou nastavení aplikace, sledování stavu zboží, zrušení objednávky, vracení peněz a podpora.

## **4.6 První spuštění - výběr jazyka**

#### 4.6.1 **Usecase**

Při prvním spuštění:

Uživatel očekává možnost volby jazyka aplikace

#### 4.6.2 **Scénář**

Systém pří prvním spuštění zobrazí logo aplikace, uvítací text prvního spuštění a varianty nastavení jazyka aplikace. Uživatel si vybere jeden z jazyků a systém nastaví tento jazyk jako výchozí. A poté přesměruje na stránku s logováním do aplikace, případně na stránku s registrací.

#### 4.6.3 **Grafický design**

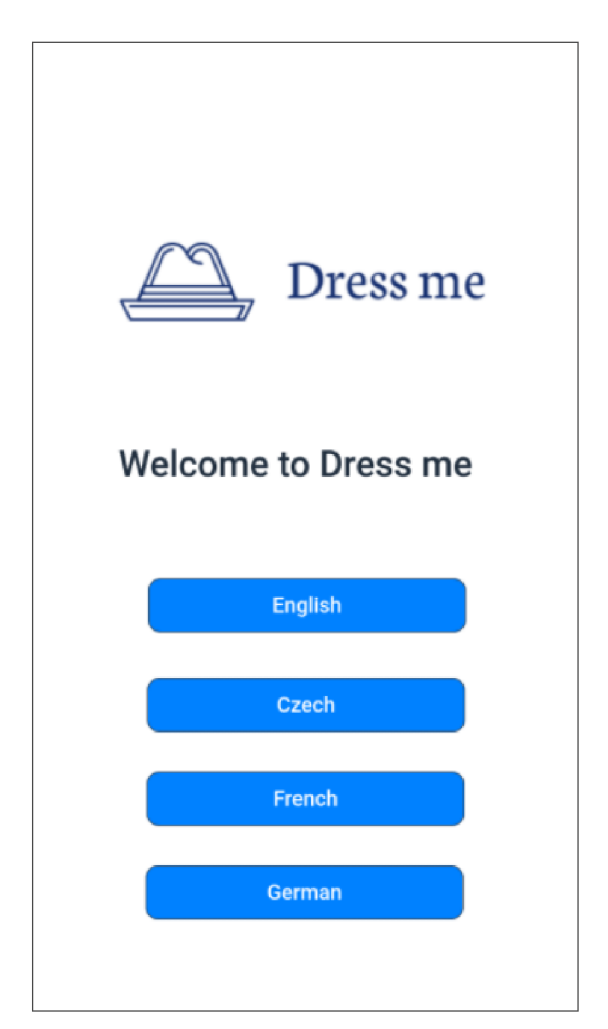

*Obrázek 9-Grafický design-První spuštění* 

## **4.7 Přihlašovací, registrační stránka**

#### 4.7.1 **Usecase**

Poté co si uživatel vybere jazyk:

- Uživatel očekává možnost zadat svoje přihlašovací jméno a heslo nebo možnosti přihlášení přes sociální sítě
- Uživatel očekává možnost vyplnit novou registraci a vyplnit všechny povinné údaje.

#### 4.7.2 **Scénář**

Systém zobrazí uživateli formu přihlášení, ikony s odkazy s přihlášením přes sociální sítě a tlačítko "Log in". Ve formě přihlášeni zobrazí inputy s přihlašovacím jménem a heslem. V případě, že uživatel nemá zaregistrovaný účet, systém zobrazí formu registrace. Zobrazí pole s emailem, jménem, příjmením, heslem a potvrzením hesla a tlačítko "Register".

### 4.7.3 **Grafický design**

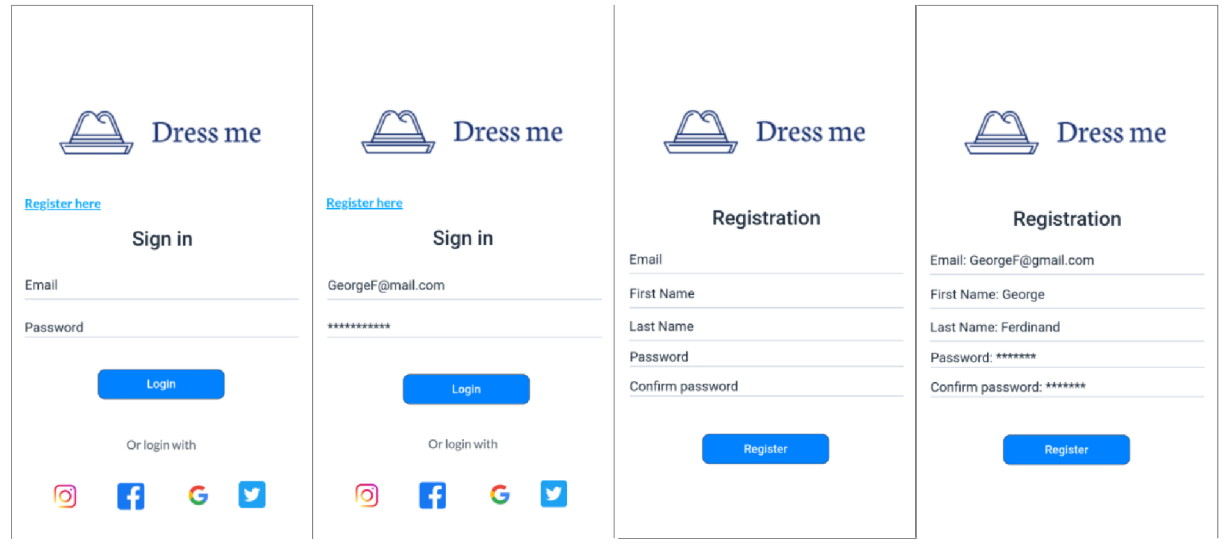

*Obrázek 10-Grafický design-Přihlášení a registrace* 

## **4.8 Hlavní stránka**

#### 4.8.1 **Usecase**

Na hlavní stránce:

- Uživatel očekává možnost vidět populární a nové zboží
- Uživatel očekává možnost otevření stránky s jednotlivým zbožím

#### 4.8.2 **Scénář**

Systém především zobrazí obsah uživateli, totiž titulek "Popular" a poté řádky s jednotlivými názvy zboží, obrázkem a cenou, titulek "New" a obsah bloku s novým zbožím. Systém čeká na provedení akce uživatelem.

Po stisknutí příslušeného zboží systém zobrazí stránku se zbožím.

#### 4.8.3 **Grafický design**

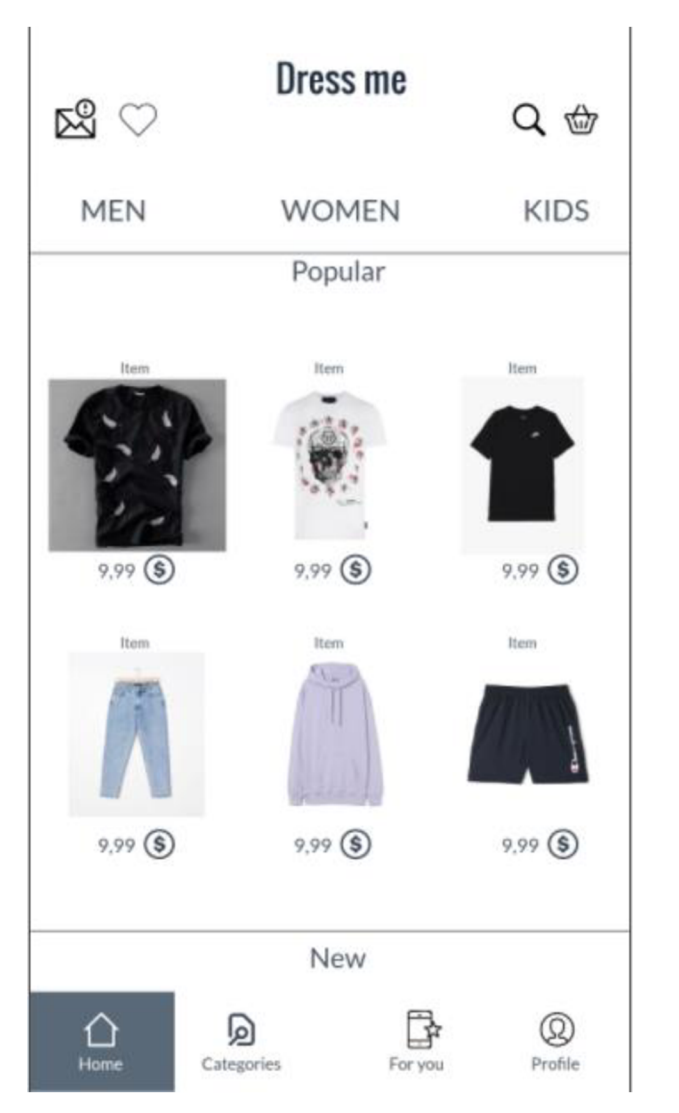

*Obrázek 11-Grafický design-Hlavní stránka* 

## **4.9 Stránka s kategoriemi a stránka se zvolenou kategorií**

Stránka s kategoriemi v aplikaci může být otevřena dvěma způsoby:

- Přes kategorizační menu, otevřením položek "MEN", "WOMEN", "KIDS"
- Přes odkaz "Categories" v dolním navigačním panelu a následně zvolením pohlaví v kategorizačním menu

#### **4**.9**.1 Usecase**

Uživatel pří otevření stránky s kategoriemi očekává možnost:

- Vybrat si pohlaví na stránce s kategoriemi
- Vybrat si zboží v závislosti na kategorii

Uživatel následně po výběru kategorie očekává možnost:

- Otevřít stránku se zbožím
- Dát like oblíbenému zboží  $\blacktriangledown$
- Přidat zboží do košíku <sup>síle</sup>
- Vrátit se na stránku s kategoriemi

#### **4**.9.2 **Scénář**

Systém zobrazí stránku s kategoriemi, její vnitřní struktura je definovaná do seznamu, každá položka zaujímá celý řádek a skládá se z obrázku a titulku kategorie.

Až se uživatel vybere vyhovující kategorii, systém zobrazí všechno zboží s cenou, názvem, popisem a ikonami plnícími roli tlačítek, to znamená přidaní do košíku a do oblíbeného zboží. Jednotlivý obrázek zboží reprezentuje odkaz na stránku se zbožím.

Stisknutím obrázku zboží systém zobrazí uživateli stránku s vybraným zbožím. Po stisknutí tlačítka s ikonou košíku systém zobrazí zprávu, že zboží bylo přidáno do košíku. Při stisknutí like systém změní barvu ikony na červenou, aby uživatel viděl, že přidal do oblíbených běžné zboží, při opakovaném stisknutí systém zobrazí výchozí ikonu a odebere zboží z oblíbených.

#### 4.9.3 **Grafický design**

| 図<br>$\circ$                           | Dress me                       | Qt                  | $\mathbb{R}^2$                                                                                           | Dress me<br>$\alpha$<br>¢                                                                              | $R^2$                                                                                                    | Dress me<br>Q¢                                                                                         | $\circ$<br>⊠                   | <b>Dress me</b><br>Qt       |  |
|----------------------------------------|--------------------------------|---------------------|----------------------------------------------------------------------------------------------------|----------------------------------------------------------------------------------------------------|----------------------------------------------------------------------------------------------------|----------------------------------------------------------------------------------------------------|--------------------------------|-----------------------------|--|
| <b>MEN</b>                             | <b>WOMEN</b>                   | <b>KIDS</b>         | <b>MEN</b>                                                                                               | <b>WOMEN</b><br><b>KIDS</b>                                                                            | <b>MEN</b>                                                                                                    | <b>KIDS</b><br><b>WOMEN</b>                                                                            | <b>MEN</b>                     | <b>WOMEN</b><br><b>KIDS</b> |  |
| <b>T-Shirts</b>                        |                                |                     | Sort v<br>←<br>Item                                                                                      | T-Shirts<br>Filter $\vee$<br>Item                                                                      | Sort V<br>←<br>Item                                                                                                  | T-Shirts<br>Filter $\vee$<br>Item                                                                      | Item                           | T-Shirts<br>Item            |  |
| Jeans                                  |                                |                     |                                                                                                    |                                                                                                    |                                                                                                    |                                                                                                    |                                | Congratulations             |  |
| Trousers                               |                                |                     |                                                                                                    |                                                                                                    |                                                                                                    |                                                                                                    | Your product was added to cart |                             |  |
| Joggers                                |                                |                     | $9,99($ \$)<br>$\bigcirc$<br>Sed ut perspiciatis, unde omnis iste<br>natus error sit voluptatem accusant | $9,99($ \$)<br>$\oplus$<br>Sed ut perspiciatis, unde omnis iste<br>natus error sit voluptatem accusant | 9.99(S)<br>$\bigoplus$<br>$\bullet$<br>Sed of perspicialis, unde orysis iste-<br>natus error sit voluptatem accusant | $\bigoplus$<br>9.99(S)<br>Sed ut perspiciatis, unde omnis iste<br>nation error sit voluptatem accusant | $\circ$                        |                             |  |
|                                        | <b>Hoodies and Sweatshirts</b> |                     | Item                                                                                                    | Item                                                                                                   | Item                                                                                                    | Item                                                                                                   |                                |                             |  |
| Shorts<br>回<br>⇧<br>Home<br>Categories | B<br>For you                   | <b>®</b><br>Profile | ⋒<br>$\Box$<br>Home<br>Categories                                                                        | B<br>$^{\circledR}$<br>Profile<br>For you                                                              | 回<br>⇧<br>Home<br>Categories                                                                                         | G<br>$^{\circledR}$<br>Profile<br>For you                                                              |                                |                             |  |

*Obrázek 12-Grafický design-Stránka s kategorii a se zvolenou kategorii* 

## 4.10 Stránka "For you"

Na této stránce aplikace podle chuti uživatele nabízí zboží, které by se uživateli mohlo líbit na základě jeho preferencí.

#### 4.10.1 **Usecase**

Na stránce "For you":

- Uživatel očekává možnost v aplikaci vidět jemu nabízené zboží
- Uživatel očekává možnost otevřít stránku s jednotlivým zbožím

#### 4.10.2 **Scénář**

Systém především zobrazí obsah uživateli, totiž titulek "For you" a dále řádky s jednotlivými názvy zboží, obrázkem a cenou. Systém čeká na provedení akce uživatelem.

Po stisknutí na zboží systém zobrazí stránku se zbožím.

#### 4.10.3 **Grafický design**

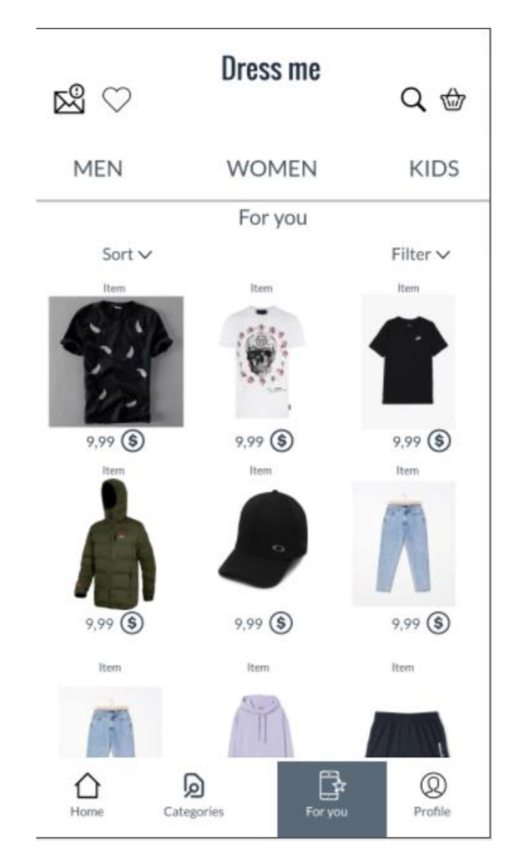

*Obrázek 13-Grafickýdesign-Stránka "Foryou"* 

### **4.11 Stránka se zbožím**

#### 4.11.1 **Usecase**

Uživatel od systému očekává možnost:

- Dát like oblíbenému zboží  $\bullet$
- Přidání zboží do košíku
- Vybrat si velikost a barvu
- Podívat se na průměrné hodnocení uživatelů  $\star \star \star$  a komentáře  $\circledR$
- Podívat se na detailní přehled zboží
- Možnost sdílet zboží jiným uživatelům pomocí tlačítka  $e^*$

#### 4.11.2 **Scénář**

Systém zobrazí stránku se zbožím. Zobrazí obrázek zboží, název, cenu, vložené stočené seznamy velikosti, barvy, detailní informace o zboží, průměrné hodnocení, počet komentářů, tlačítko přidaní do košíku, ikonu laiku, a na konci blok se zbožím, které by se mohlo uživateli líbit.

Při stisknutí like se změní barva ikony na červenou, aby uživatel viděl, že přidal do oblíbených běžné zboží, při opakovaném stisknutí systém zobrazí výchozí ikonu a zboží se odebere z oblíbených. Po stisknutí tlačítka Add to cart systém zobrazí zprávu o úspěšném přidání do košíku. Až uživatel stiskne odkaz Product details, systém zobrazí plný seznam informací o produktu, analogický se seznamem velikosti a barev, kde následně uživatel vybere velikost a barvu. Stisknutím odkazu kroužku s číslem uvnitř uživateli systém zobrazí stránku s komentáři.

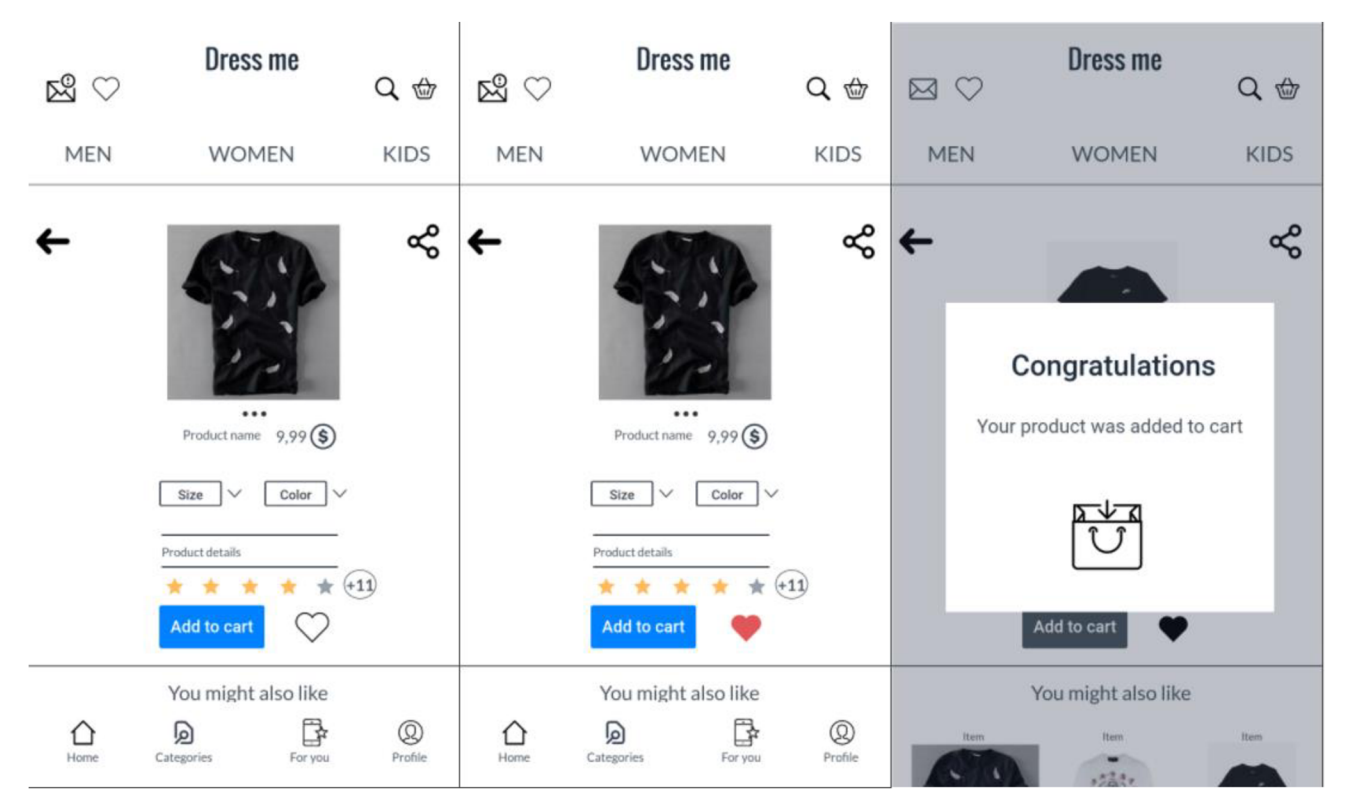

#### 4.11.3 **Grafický design**

*Obrázek 14-Grafický design-Stránka se zbožím* 

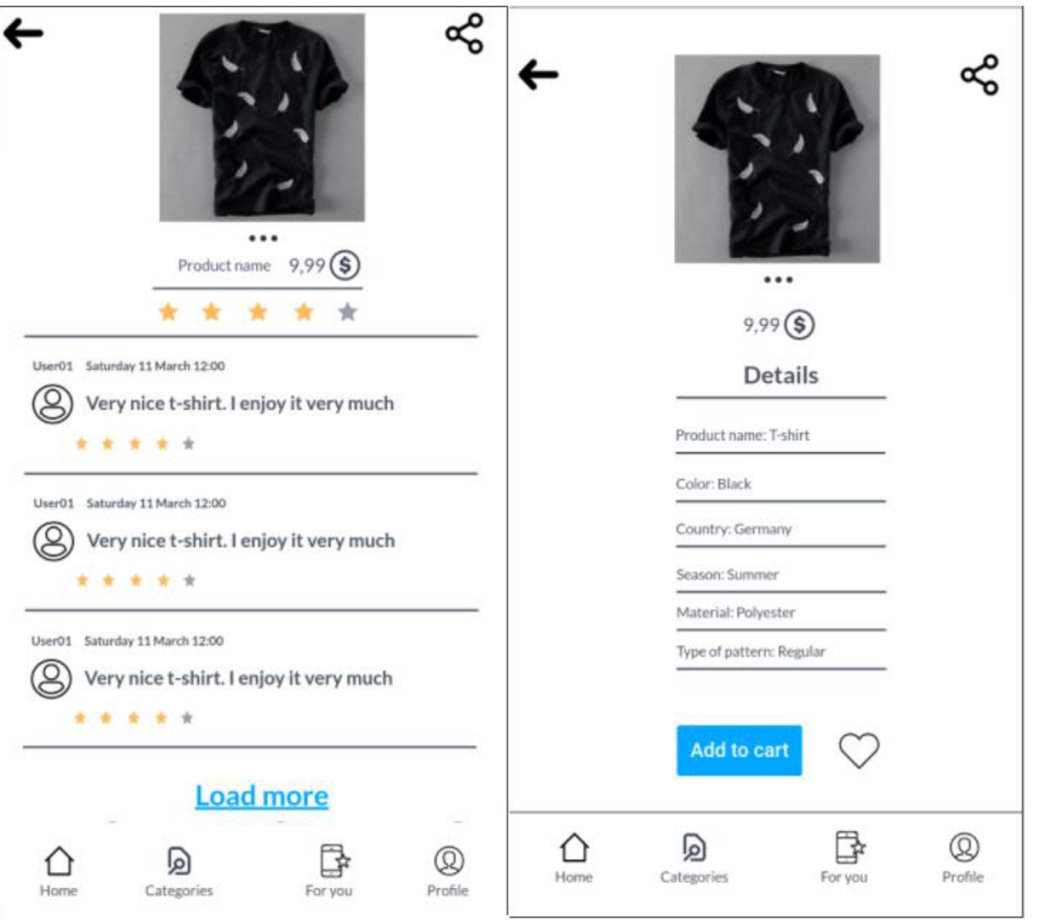

*Obrázek 15-GraJický design-Stránky s komentáři a detailní informaci* 

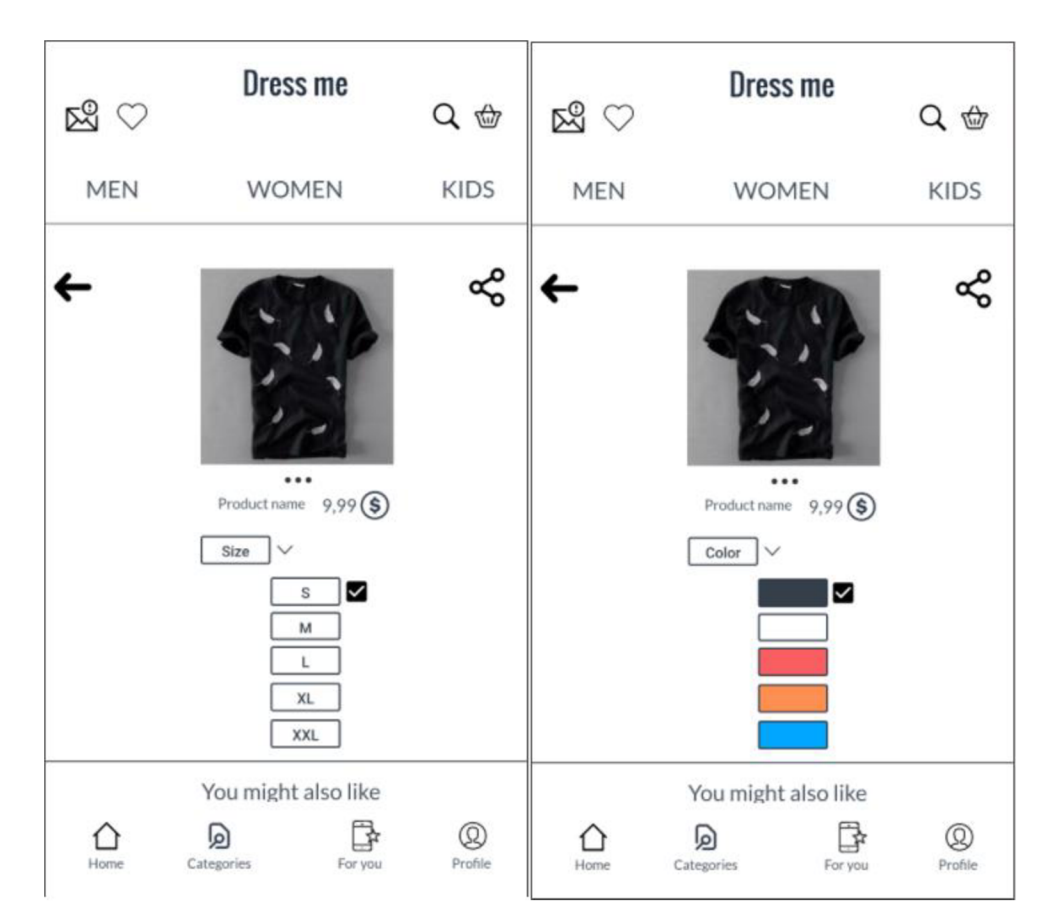

## **4.12 Roztřídění a filtrování**

Na stránkách "For you", oblíbených produktů a zvolené kategorie je vidět, že pod titulkem je umístěno menu pro roztřídění a filtrování, které by ulehčilo uživateli práci s hledáním zboží.

#### 4.12.1 **Usecase**

Uživatel očekává od systému možnost:

- Odfiltrovat zboží podle různých filtrů.
- Roztřídit zboží podle ceny, názvu, popularity atd.

#### 4.12.2 **Scénář**

Systém zobrazí uživateli bloky se seznamem různých možností roztřídění a filtru. Pomocí horních panelů uživatel může přemísťovat z roztřídění do filtru a naopak. Uživatel může vybírat několik filtrů a možnosti roztřídění k pohodlnému hledání zboží, systém zobrazí výsledky roztřídění.

#### 4.12.3 **Grafický design**

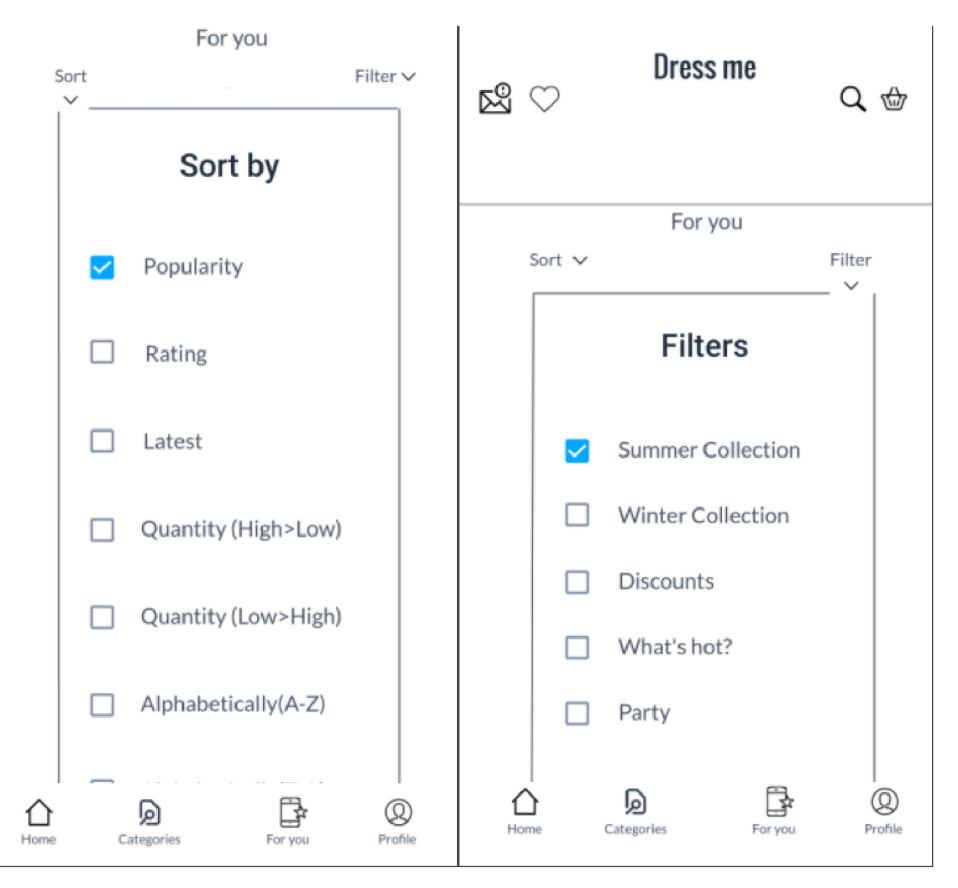

*Obrázek 17-Grafický design-Stránky s roztříděním a filtrováním* 

## **4.13 Stránka s oblíbeným zbožím**

#### 4.13.1 **Usecase**

Uživatel od systému očekává možnost:

- Koupit oblíbené zboží.
- Odebrat z oblíbeného zboží.  $\blacktriangledown$
- Otevřít jednotlivou stránku se zbožím
- Přidat do košíku.  $\oplus$
- Roztřídit a odfiltrovat oblíbené zboží.

#### 4.13.2 **Scénář**

Systém zobrazí uživateli stránku s oblíbeným zboží, včetně názvu, cen, popisů, tlačítek přidání do košíku a laiku. Po nastavení filtrů a možnosti roztřídění systém zobrazí výsledek roztřídění. Na konci stránky zobrazí tlačítko Buy all, které pří stisknutí zobrazí stránku s placením.

Při stisknutí like se zboží odebere z oblíbených a systém zobrazí zbytek oblíbených. Uživatel si může otevřít stránku se zbožím kliknutím na obrázek a systém ji následně zobrazí.

### 4.13.3 **Grafický design**

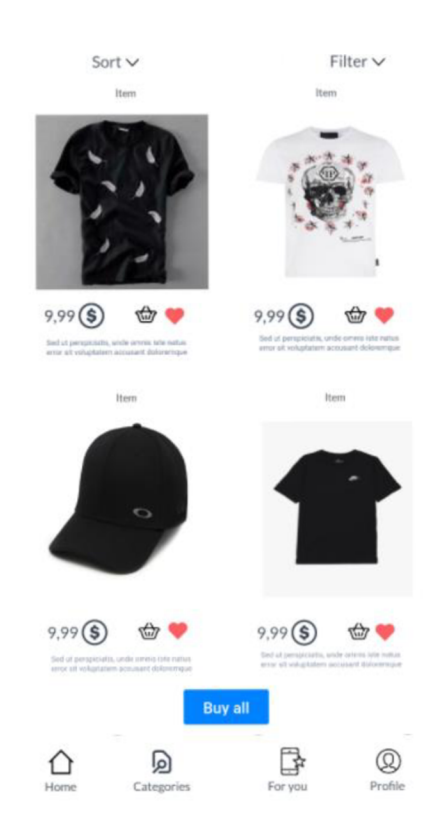

*Obrázek 18-Grafický design-Oblíbené zboží* 

## **4.14 Stránka se získanými zprávami a stránky s otevřenými zprávami**

V naší aplikaci uživatel získá 3 druhy zpráv:

- O úspěšném ukončení objednávky
- O úspěšném vrácení peněz
- O úspěšném dodání zboží na pobočku

#### 4.14.1 **Use case**

Uživatel od systému očekává možnost:

- Otevřít stránku se zprávou o úspěšné objednávce a možnost najít, kde lze sledovat objednávku
- Otevřít stránku se zbožím, které bylo vrácené
- Otevřít stránku se zprávou o úspěšném dodání zboží na pobočku a možnost zvolení dodání zboží kurýrem.

#### 4.14.2 **Scénář**

Systém zobrazí uživateli podtitulek se dnem a získanou zprávou s odesílateli, časy a obrázky. Při otevření jednotlivé zprávy systém zobrazí odesílatele, čas, obrázek s plným textem a odkazy na stránky jako sledování stavu dodání zboží, vracení peněz a dodané zboží.

Při otevření zprávy o úspěšné objednávce uživateli systém zobrazí postup, jak se dostat k sledování stavu dodání objednávky a taky zobrazí link k rychlému přesměrování na tuto stránku.

Otevřením zprávy o vraceni peněz systém zobrazí vracenou částku, metodu převodu a obrázky s názvem zboží.

Když se uživatel otevře zprávu s dodanou objednávkou, systém zobrazí text s adresou, lokací pobočky a tlačítkem dodání kurýrem.

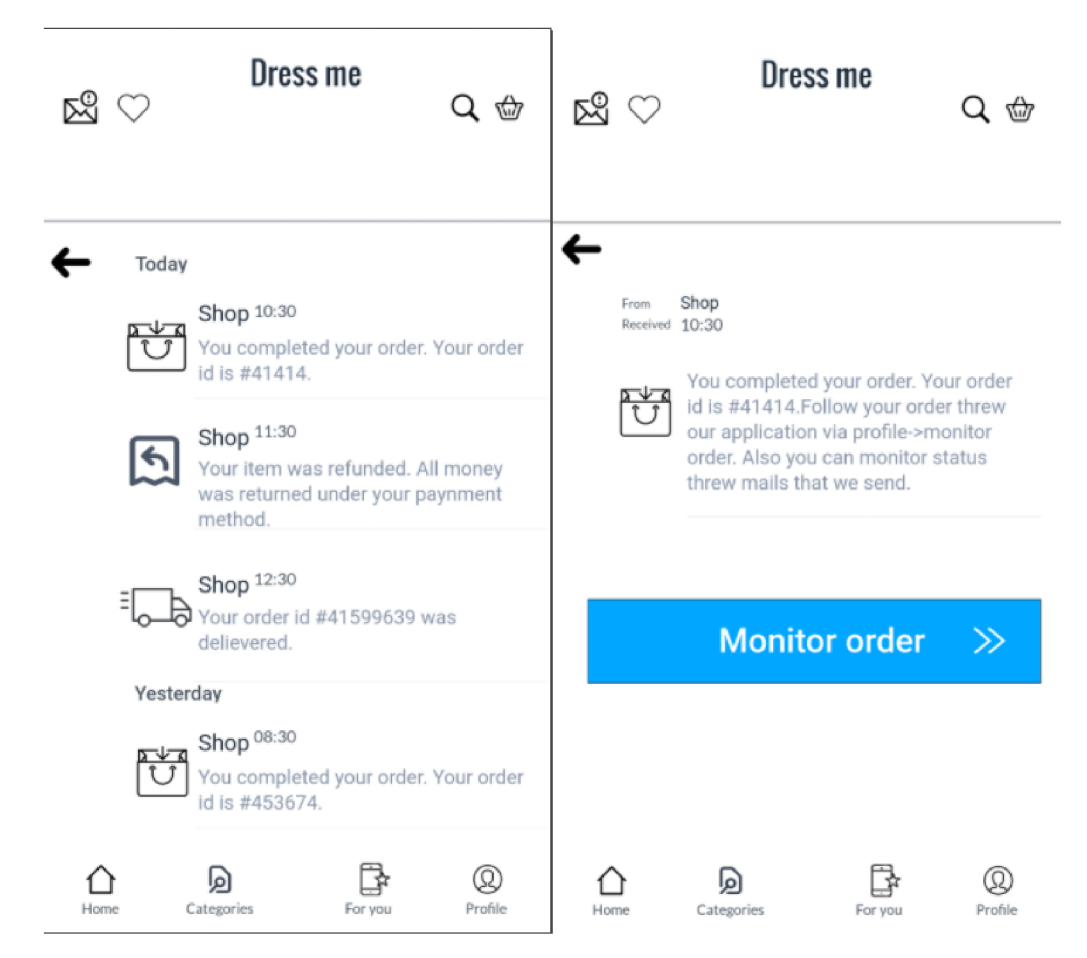

#### 4.14.3 **Grafický design**

*Obrázek 19-Grafický design-Stránka se zprávami zprávou o úspěšné objednávce* 

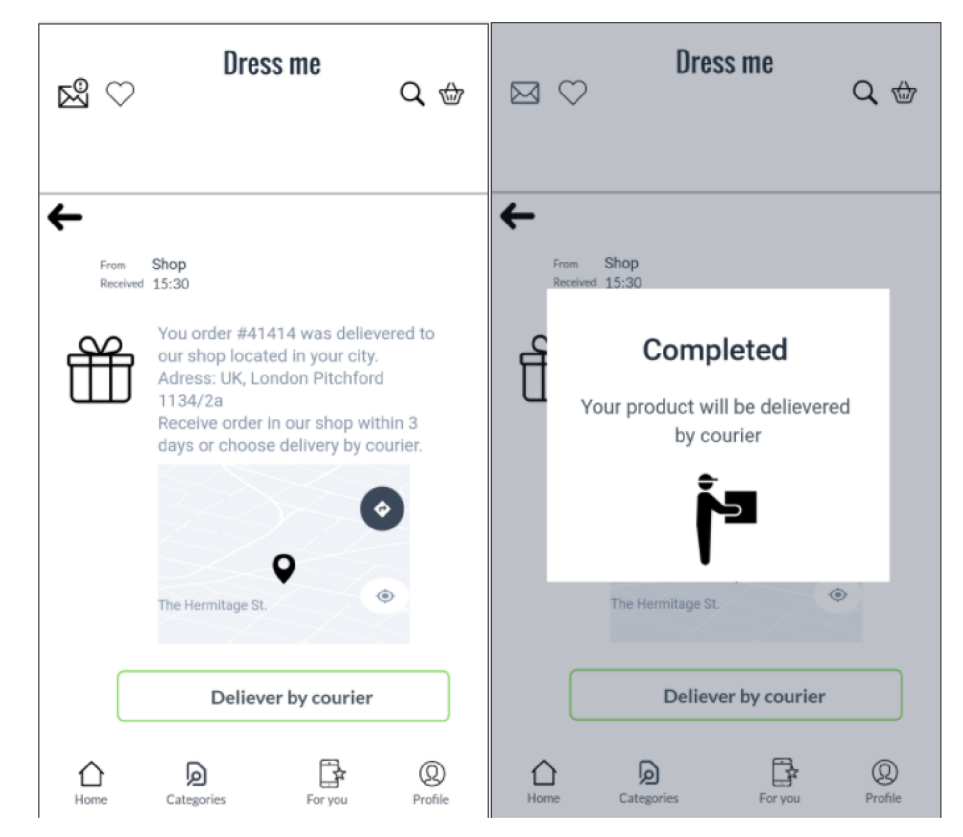

*Obrázek 20-Grafický design-Zpráva o úspěšném dodaní do pobočky a se zprávou o dodaní kurýrem* 

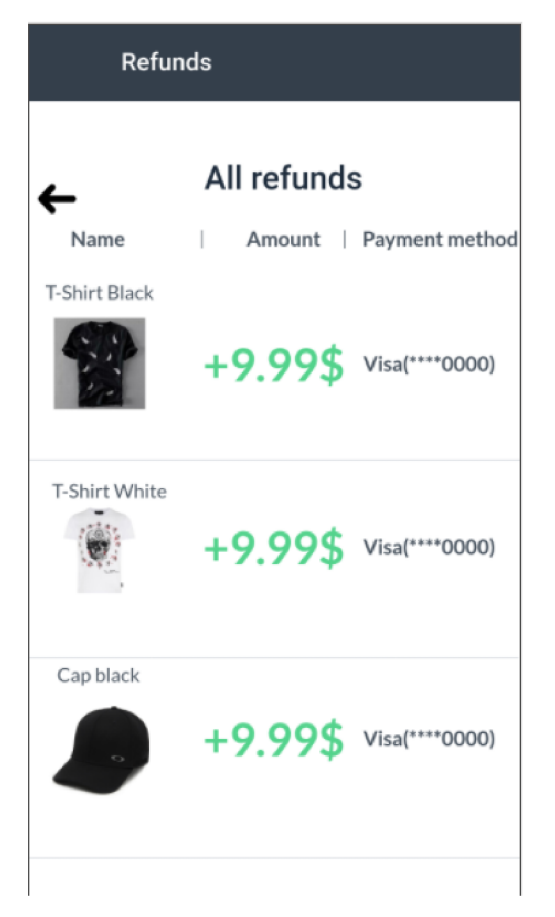

*Obrázek 21-Grafický design-Stránka se vracenými penězi za zboží* 

#### **4.15 Stránka s profilem**

#### **4.15.1 Usecase**

Uživatel od systému očekává možnost:

- Otevřít nastavení aplikace
- Otevřít stránku se sledováním stavu dodání zboží
- Zrušit objednávku
- Shlédnout vrácené zboží
- Napsat na podporu
- Změnit údaje v profilu

#### **4.15**.2 **Scénář**

Systém zobrazí uživateli obrázek a mail uživatele. Zobrazí všechny objednávky, název zboží, obrázek zboží, dodávací šipku stavu, obrázky podle stavů, stav objednávky. Otevřením stránky s dodaným zbožím systém zobrazí zprávu o úspěšném dodání objednávky, s lokací pobočky a možností zvolení dodání kurýrem z pobočky na domácí adresu.

Otevřením stránky se změnou údajů systém zobrazí pole, které se uživatel může změnit nebo nastavit. Systém totiž zobrazí ikony s odkazy pro nahrávání obrázku do profilu nebo možnost se vyfotit. Na konci zobrazí tlačítko pro uložení změny.

Otevřením stránky se sledováním stavu nedodané objednávky systém zobrazí název zboží, obrázek, dodávací šipku stavu, stav objednávky, monitorování zbylého času k dodání na pobočku, datum dodání objednávky na pobočku.

Otevřením stránky se zrušením objednávky systém zobrazí uživateli seznam objednaných zboží, totiž obrázky, názvy a tlačítka zrušit objednávku. Až uživatel zruší objednávku, systém zobrazí zprávu, že zboží bylo vymazáno úspěšně.

Otevřením stránky s podporou systém zobrazí uživateli pole pro napsaní zprávy pro vyřízení požadavku a tlačítko odeslat požadavek.

51

## 4.15.3 **Grafický design**

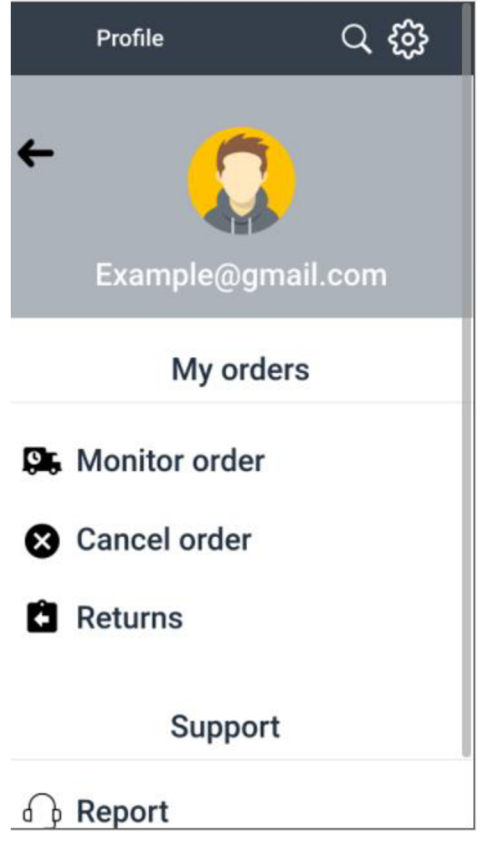

*Obrázek 22-Grafický design-Stránka s profilem* 

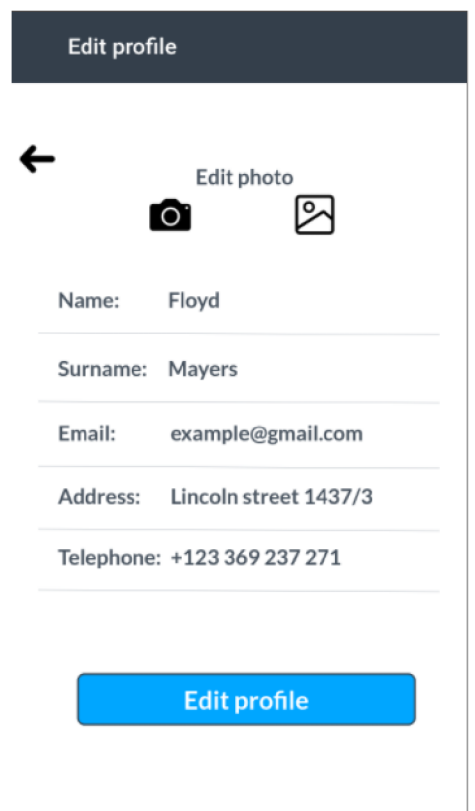

*Obrázek 23-Grafický design-Stránka se změnou údajů ve profilu* 

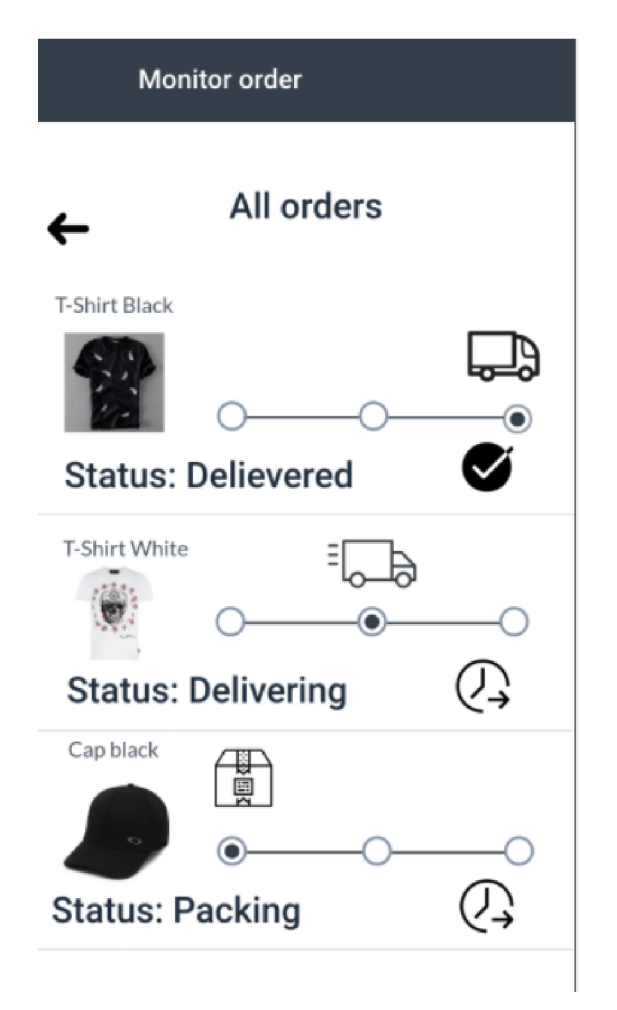

*Obrázek 24-Grafický design-Stránka se sledováním stavu všech objednávek* 

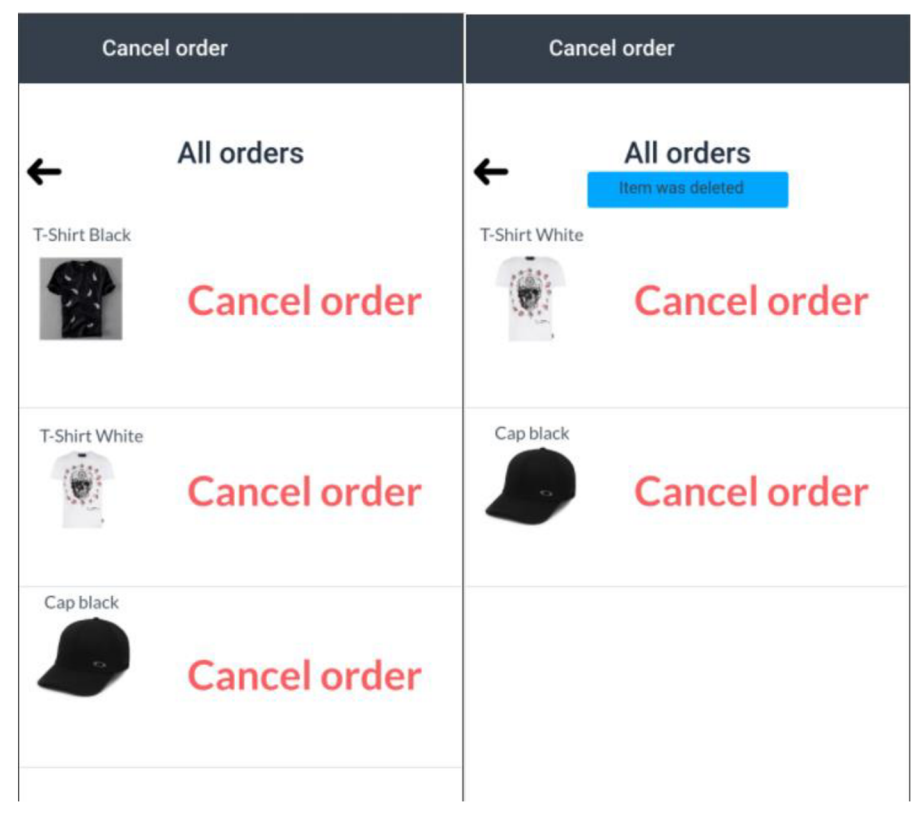

*Obrázek 25-Grafický design-Stránka se zrušením objednávky* 

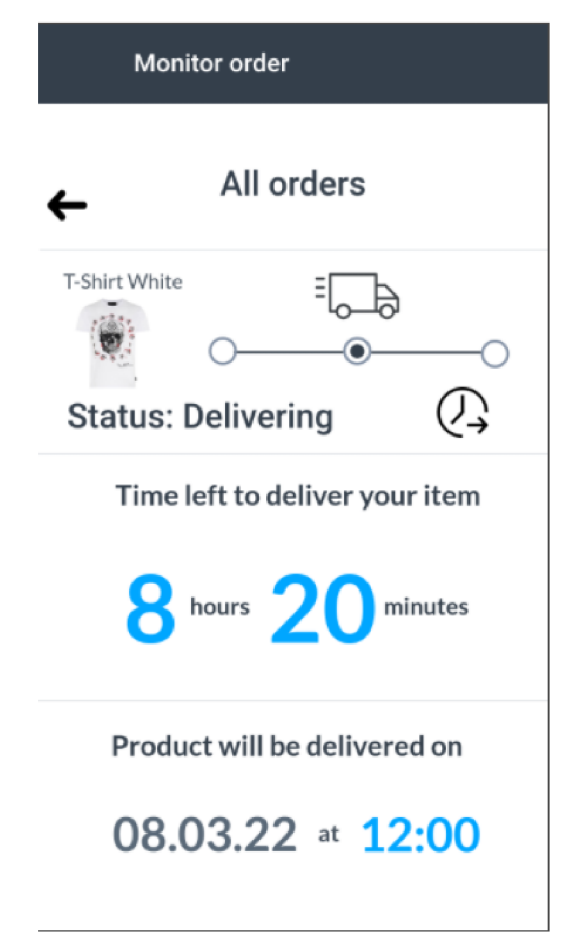

*Obrázek 26-Grafický design-Stránka se sledováním stavu zvolené objednávky* 

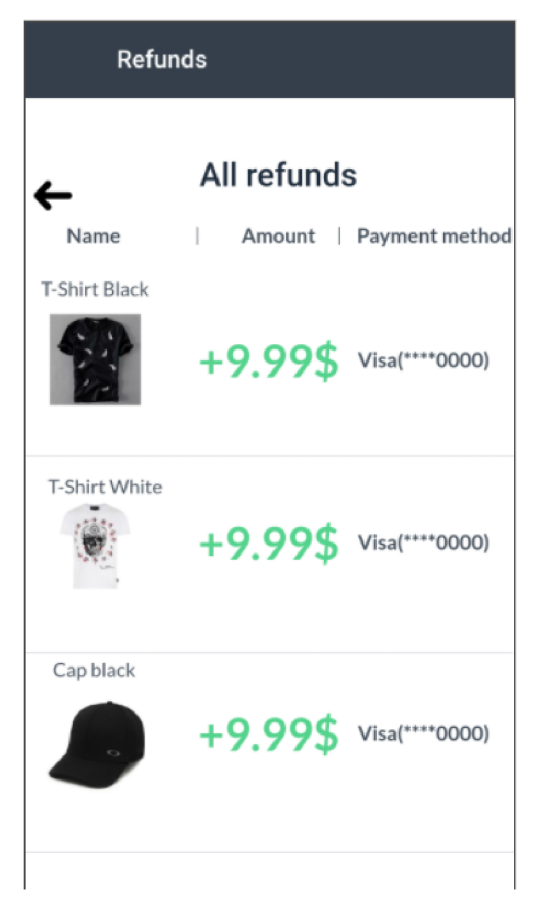

*Obrázek 27-Grafický design-Stránka se všemi vracenými penězi*  54

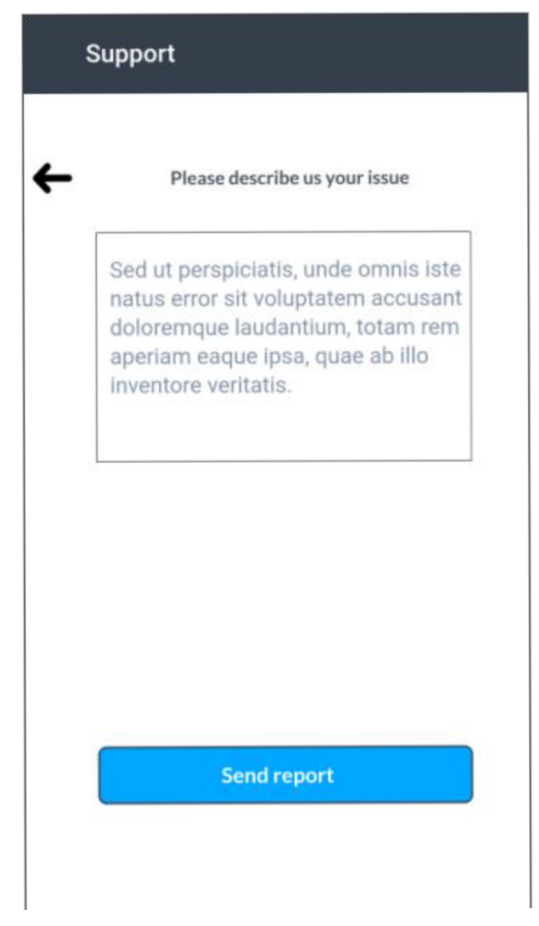

*Obrázek 28-Grafický design-Stránka s odesíláním požadavku* v *podporu* 

### **4.16 Stránka s nastavením aplikace**

Všechny změny v nastavení aplikace se automaticky uloží.

#### 4.16.1 **Usecase**

Uživatel od systému očekává možnosti:

- Změnit heslo účtu.
- Přidat nebo vymazat platební metody.
- Změnit region a stát.
- Změnit jazyk aplikace.
- Změnit měnu u zboží.
- Změnit nastavení upozornění.
- Odhlásit se.

#### 4.16.2 **Scénář**

Systém musí zobrazit obrázky, text u seznamu položek nastavení a na konci tlačítko odhlášení. Až uživatel dokončí nastavení aplikace, všechny změny jsou uloženy a systém zobrazí uživateli zprávu o úspěšném uložení všech nastavení.

Na stránce se změnou hesla systém zobrazí 3 pole k vyplnění a tlačítko změnit heslo.

Na stránce s výběrem platební metody systém zobrazí aktuální nastavenou platební metodu s tlačítkem vymazaní a taky pole s tlačítkem pro přidání nové platební metody. Následně systém zobrazí stránku s výběrem nové platební metody, totiž obrázky s odkazy platebních metod, poté systém zobrazí povinná pole ke vyplnění a tlačítko ke přidání nové metody.

Na stránce se státy a regiony systém zobrazí seznam států a k nim radio tlačítka k výběru pouze jedné možnosti.

Na stránce s výběrem jazyku systém zobrazí seznam jazyků a k nim radio tlačítka k výběru pouze jedné možnosti.

Na stránce s výběrem měny systém zobrazí seznam měn a k nim radio tlačítka k výběru pouze jedné možnosti.

Na stránce s nastavením upozornění systém zobrazí seznam přepnutí různých možností upozornění a k nim chipová tlačítka, na konci tlačítko pro změnu všech nastavení na výchozí.

#### 4.16.3 **Grafický design**

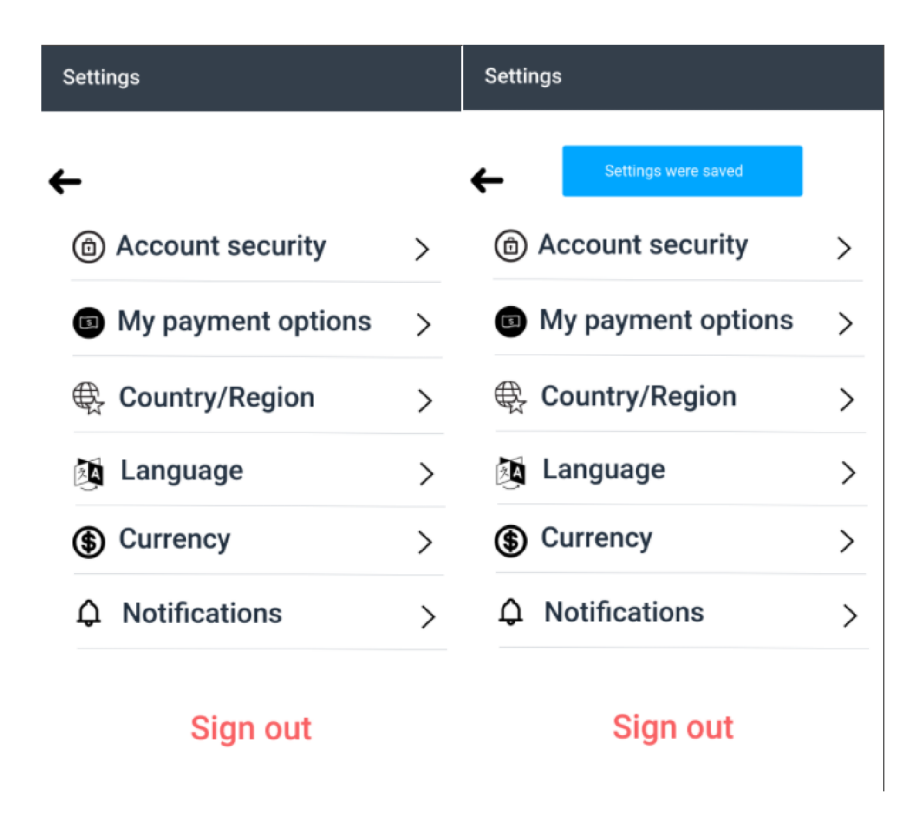

*Obrázek 29-Grafický design-Stránka s nastavením aplikaci, stránka s upozornením uložených změn*

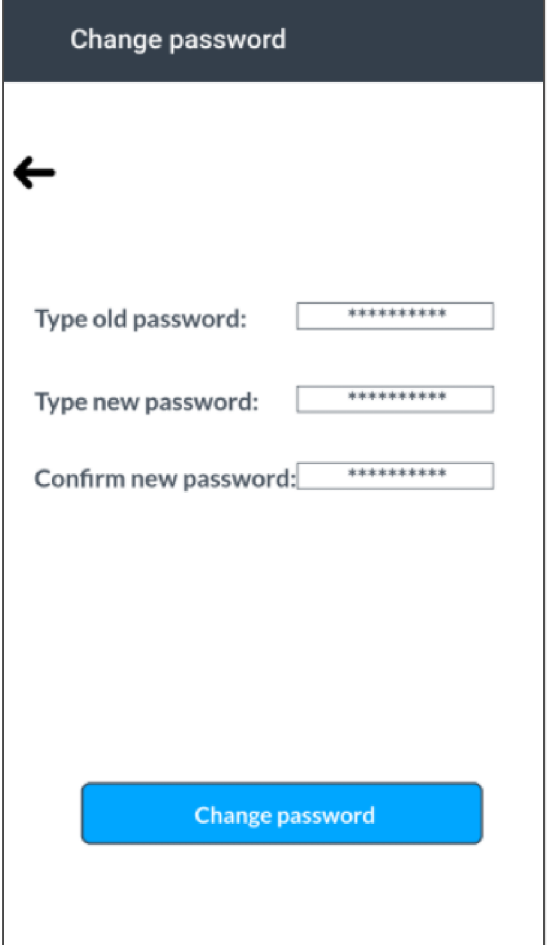

#### **Payment options Payment options Payment options Add new payment method Add new payment method**   $\leftarrow$  $\leftarrow$ **Choose your payment method**  Fill details **Choose new payment method Current Carholder name**  VISA 1234 \*\*\*\* \*\*\*\* 1337 *VISA*  $\overline{B}$ **John Doe**  *bitcoia*  **Add new Card number**   $\bigoplus$ **38214509 3189 0000 Expire date C W g) 322 09/2077**  Add payment method

*Obrázek 30-Grafický design-Stránka se změnou hesla* 

*Obrázek 31-Grafický design-Stránka s výběrem platební metody a stránky s přidáním nove platební metody* 

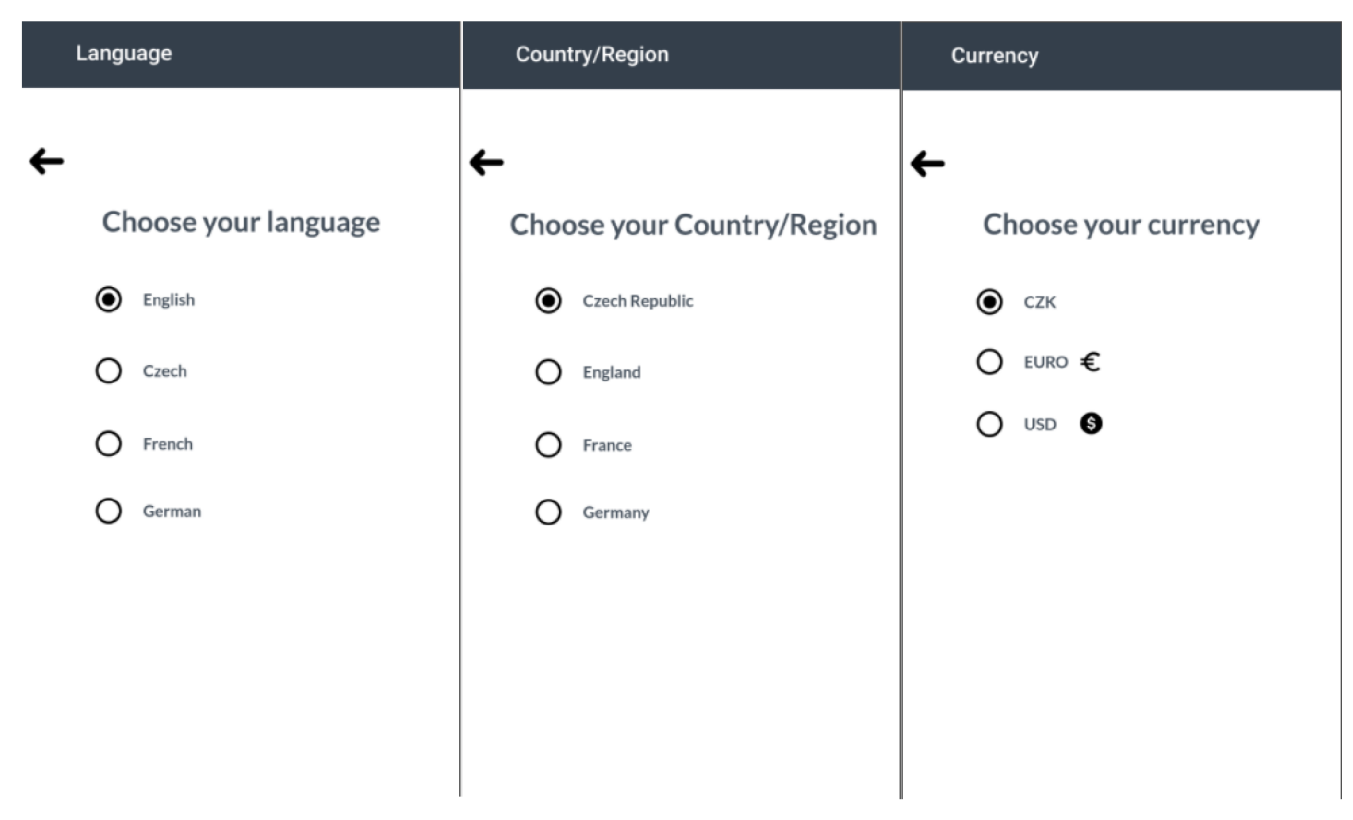

*Obrázek 32-Grafický design-Stránky s Jazykem, Státem/Regionem, Měnou* 

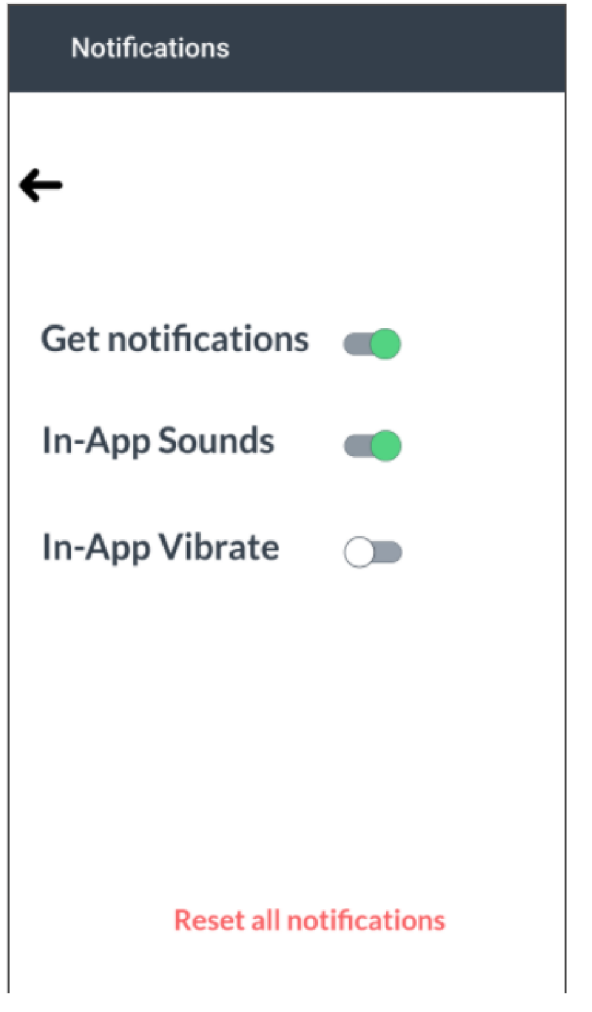

*Obrázek 33-Grafický design-Stránka s nastavením upozornění* 

## *4.11* **Stránka s vyhledáním zboží**

#### **4.17.1 Usecase**

Uživatel od systému očekává možnost:

- Vyhledat zboží
- Přidat zboží do oblíbených
- Přidat do košíku  $\mathbb{E}$

#### **4.17**.2 **Scénář**

Systém zobrazí uživateli vyhledávácí pole s textem uvnitř. Až uživatel napíše do pole klíčová slova, systém zobrazí výsledky vyhledávání, totiž obrázek zboží, název, cenu, tlačítka přidat do košíku a like. Po přidání do košíku systém zobrazí zprávu o úspěšném přidání do košíku.

#### 4.17.3 Grafický design

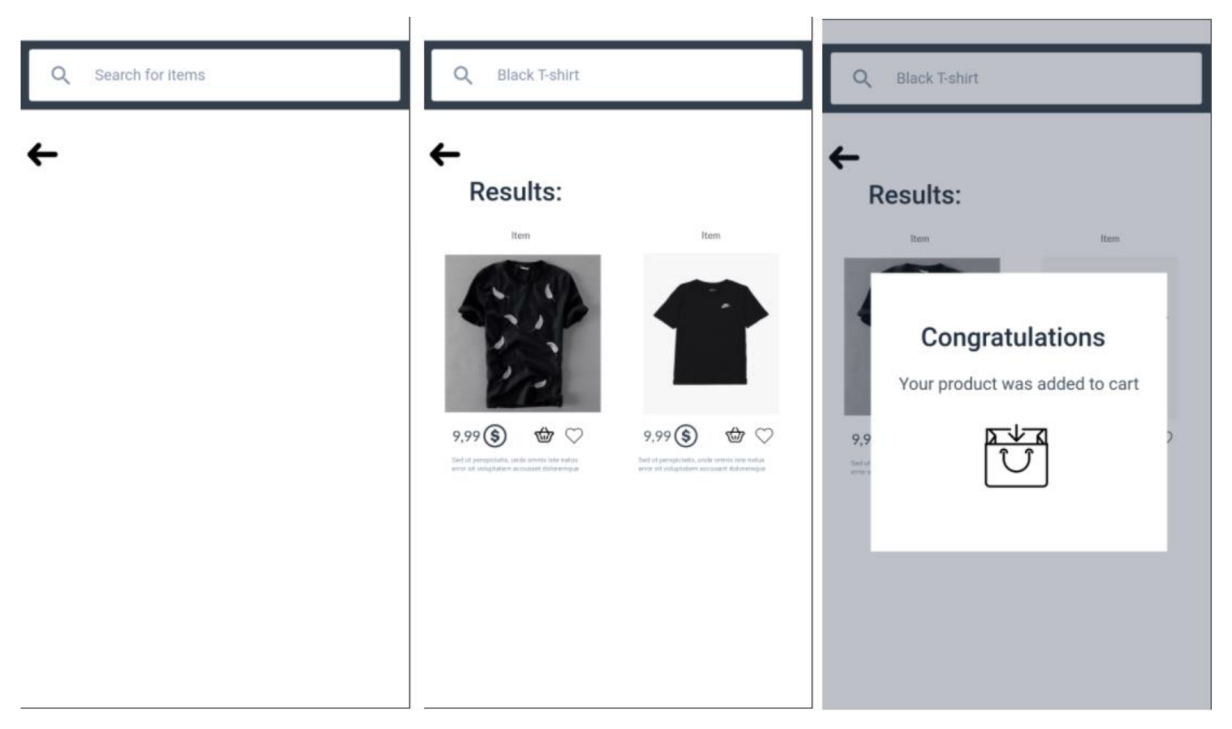

Obrázek 34-Grafický design-Stránky s vyhledáním a výsledky vyhledání

## **4.18 Stránka s košíkem**

#### **4.18.1 Usecase**

Uživatel od systému očekává možnost:

- Přejít k nákupu zboží  $\equiv$
- Vymazat zboží z košíku  $\overline{\mathbb{I}}$

#### **4.18**.2 **Scénář**

Systém zobrazí stránku s košíkem, totiž názvy, obrázky, ceny zboží, tlačítka koupit a vymazat z košíku a na konci koupit vše. Jakmile se uživatel rozhodne vymazat zboží, systém mu zobrazí zprávu o úspěšném vymazaní zboží z košíku.

#### 4.18.3 **Grafický design**

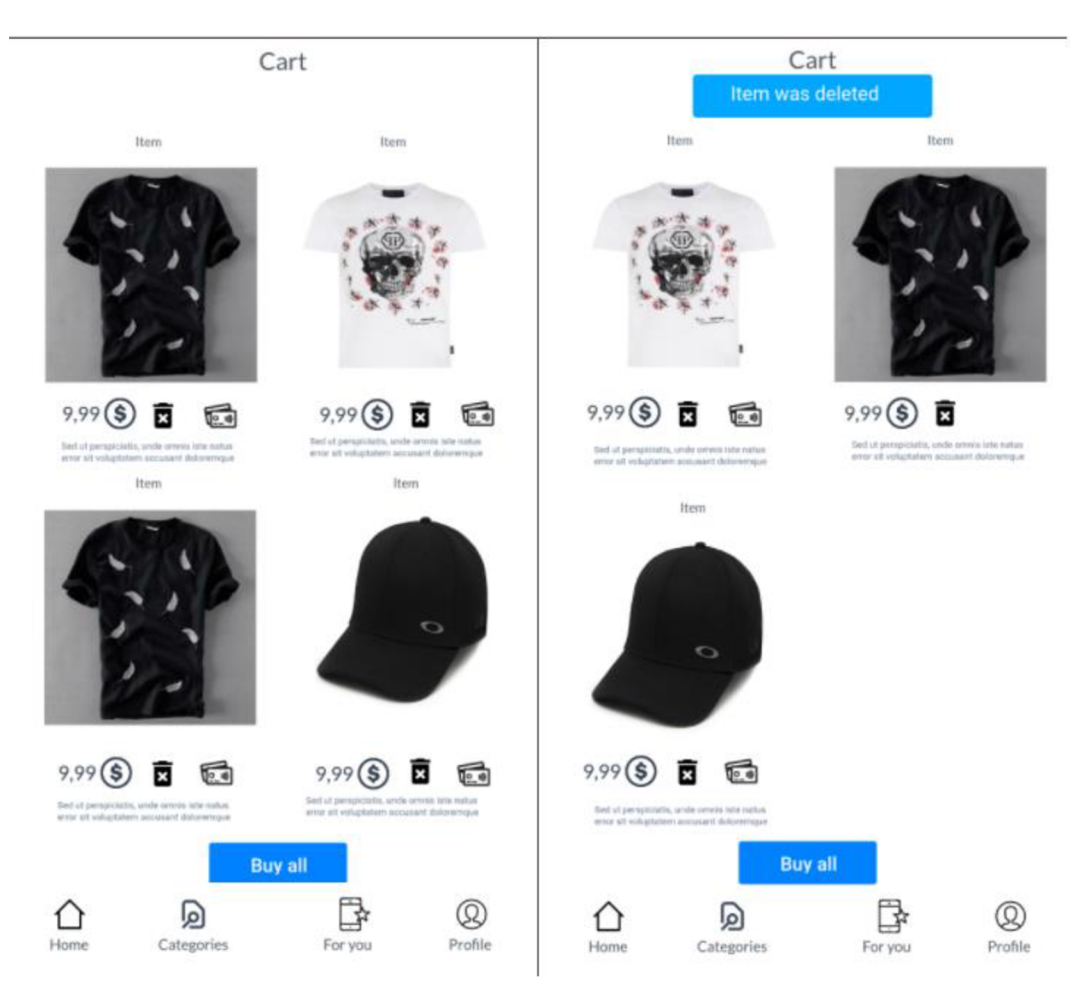

*Obrázek 35-Grafický design-Stránky s košíkem a s vymazaním zboží Z košíku* 

## **4.19 Stránka s placením objednávky**

#### 4.19.1 **Usecase**

Uživatel od systému očekává možnost:

- Vybrat si metodu placení, pokračovat v nákupu  $\gg$
- Přečíst seznam zboží, které nakupuje
- Zkontrolovat celkovou cenu
- Zrušit placení a vrátit se do hlavní nabídky  $\times$

### 4.19.2 **Scénář**

Systém zobrazí uživateli stránky s jednotlivými kroky k provedení platby za zboží, tzn. šipku reprezentující aktuální krok v placení a podtitulky.

Na stránce s prvním krokem systém zobrazí titulek, obrázky metod placení a seznam kupovaného zboží s obrázky, počty, cenou a celkovým součtem cen. Na konci stránky systém zobrazí tlačítka odmítnutí a pokračování v nákupu do dalšího kroku.

Na stránce s druhým krokem zobrazí povinná pole s podtitulky k zaplnění uživatelem a celkovou cenu nákupu. Na konci stránky systém zobrazí tlačítka odmítnutí a pokračování v nákupu do dalšího kroku.

Na stránce s třetím krokem systém zobrazí zprávu o úspěšném nákupu, detaily objednávky a tip, jak se dostat ke sledování stavu dodání objednávky. Na konci systém zobrazí tlačítko vrácení do hlavní nabídky.

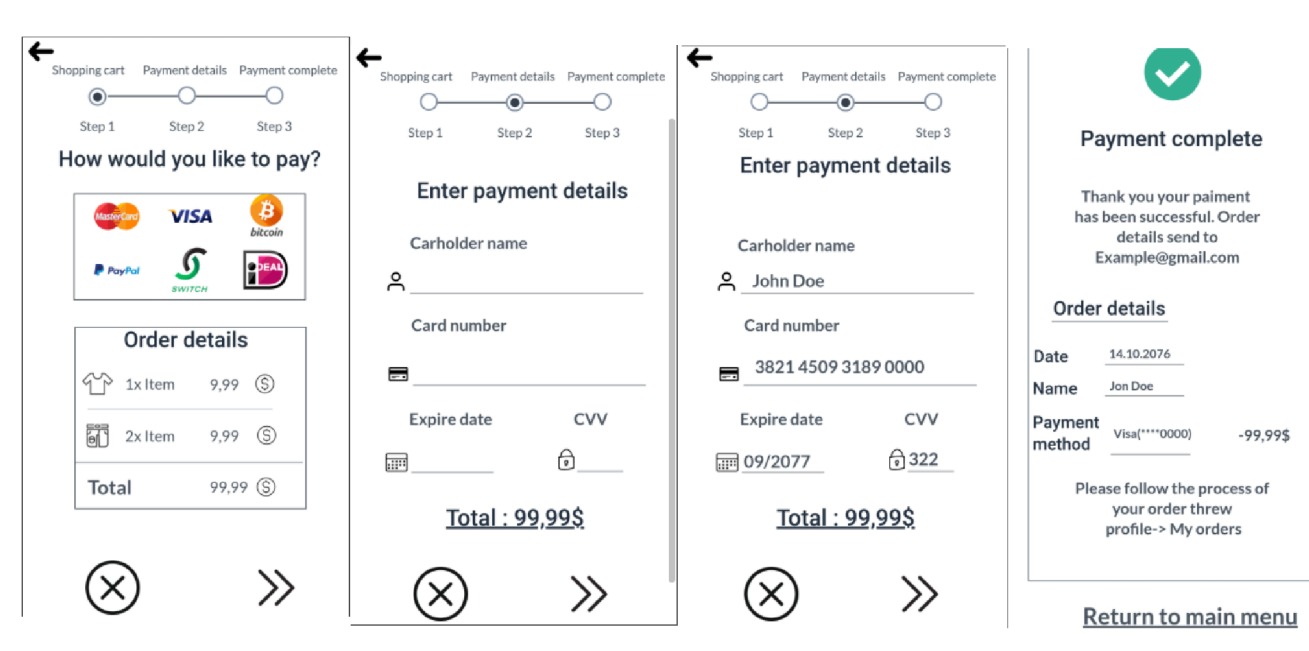

#### 4.19.3 **Grafický design**

*Obrázek 3 6-Grafický design-Stránky s jednotlivými kroky provedení nakúpu zboží* 

## **5 Testovaní**

## **5.1 Testovací scénář**

#### **Seznam zásadních úkolů testovacího scénáře:**

- 1. Zvolte jazyk aplikace.
- 2. Zaregistrujte se a poté se přihlaste.
- 3. Klikněte na profil, změňte v nastaveních měnu placení a zapněte upozornění.
- 4. Přepněte do jednotlivé kategorie.
- 5. Roztřiďte a použijte filtry.
- 6. Vyhledejte zboží pomocí lupy.
- 7. Klikněte na zboží.
- 8. Zvolte velikost, barvu, přečtěte detailní informace a recenze.
- 9. Přidejte zboží do košíku.
- 10. Přepněte do košíku a vymažte nepožadované zboží z košíku.
- 11. Kupte požadované zboží.
- 12. Zobrazte ve zprávách zprávu s objednávkou.
- 13. Ve zprávě otevřete link s pozorováním stavu dodání.
- 14. Otevřete položku zboží se stavem dodané.
- 15. Vyberte dodání kurýrem.
- $\frac{1}{\sqrt{2}}$ . Klikněte na profil, v nastaveních se odhlaste z aplikace.

## **5.2 Průběh testování**

Pro testování tohoto digitálního prototypu byl použit kvalitativní test. Celkem byli testováni 4 participanti. Použitím této metody je podle Nielsena 3-5 participantů schopno odhalit 75 % všech UI chyb.<sup>38</sup> Interaktivní prototyp byl vytvořen pomoci online prototypovacího nástroje Marvel. Kvalitativní test byl proveden na mobilních zařízeních účastníků nemoderovanou metodou.

Všichni účastníci během testování byli informováni o objektu testování, všem účastníkům byl poslán odkaz na stránku s interaktivním prototypem a seznam s úlohami. Při testování byli všichni uživatelé pozorováni prostřednictvím komunikační platformy, byla zaznamenána všechna problémová místa, se kterými se participanti při plnění úloh setkali.

<sup>&</sup>lt;sup>38</sup> Nielsen group, Why you have to test with 5 users?, zdroj: [https://www.nngroup.com/articles/why-you-only-need](https://www.nngroup.com/articles/why-you-only-need-)to-test-with-5-users/

Po ukončeni testování bylo provedeno interview se všemi účastníky a jejich odpovědi byly zaznamenány do dokumentu v textově podobě. Nejdůležitější bylo především zjistit od účastníků kvalitu designu aplikace, umístění ovládacích prvků, hodnocení funkcionalit, likes, dislikes, možná zlepšení a doporučení.

### 5.2.1 **Participant 1**

Likes (co se líbí):

- Intuitivně rozmístěné prvky ovládání
- Funkcionalita a sledování stavu objednávky
- Snadnost naučení se používání aplikace

#### Dislikes:

Minimalistický design

#### Doporučení:

- Přemístit nastavení
- Přidat možnost použití aplikace bez přihlašování a registrace

### 5.2.2 **Participant2**

Likes (co se líbí):

- Snadnost naučení se používání aplikace
- Přehlednost
- Intuitivně rozmístěné prvky ovládání  $\bullet$

#### Dislikes:

• Existence filtru a sortu plete uživatele

#### Doporučení:

- Zdůraznění aktuálních položek kategorizačního menu  $\bullet$
- · Přidat v nastaveních možnost změnit styl zobrazení položek • Zdůraznění aktuálních položek kategorizačního menu

### 5.2.3 Participant 3

Likes (co se líbí):

- Minimalistický design
- Zpětná vazba se systémem přes zprávy
- Sledování stavu objednávky a možnost výběru způsobu dodání

#### Dislikes:

- Vyžadovaná registrace a přihlašování
- V nastaveních chybí možnost změnit styl zobrazení položek

#### Doporučení:

• Přidat možnost sledování finanční historie

#### 5.2.4 **Participant** 4

Likes (co se líbí):

- Rozsáhle možnosti nastavení aplikace
- Jednoduchost
- Absence zbytečných funkcí

#### Dislikes:

- Povinná registrace
- Existence filtru a sortu plete uživatele

Doporučení:

- Přidat slevové kupony k nákupu zboží
- Zdůraznění aktuálních položek kategorizačního menu

## **5.3 Výsledky testování**

Z výše provedených testů byla získaná důležitá informace, která zlepší budoucí návrh aplikace a odhalí podstatné chyby. Všechny informace reprezentované v grafech vyjadřují jednotlivé silné, slabé stránky a doporučení testovaných participantů.

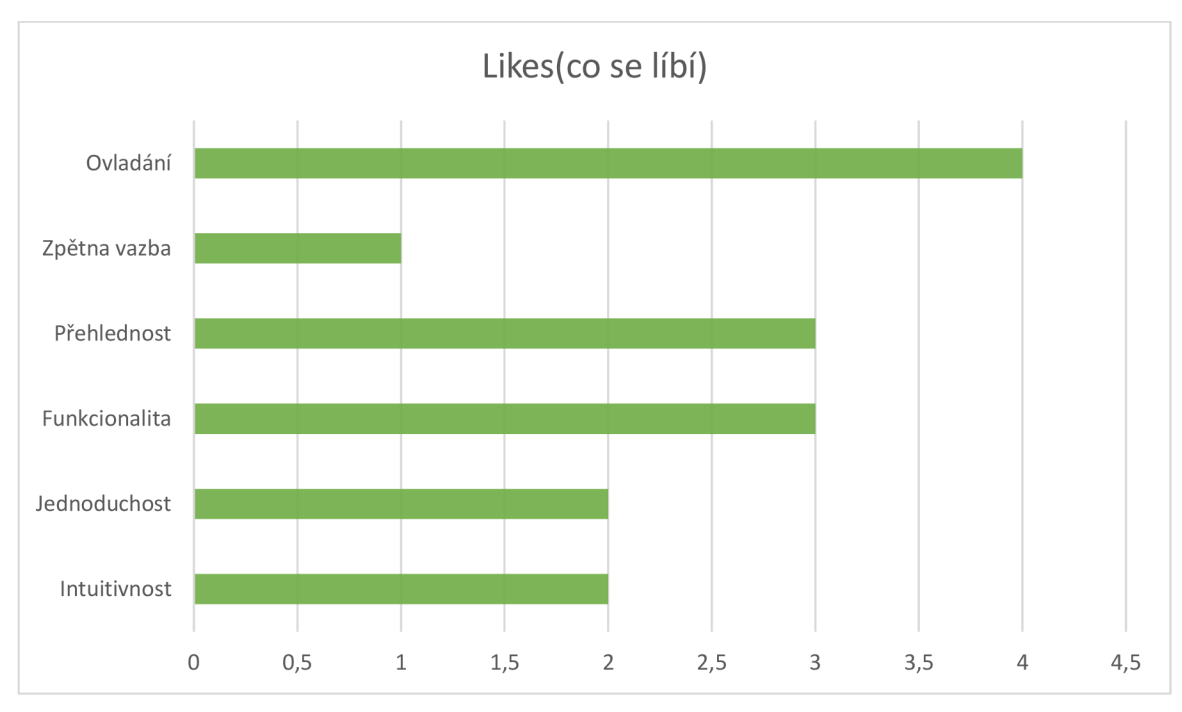

*Graf 1-Likes (co se libí)* 

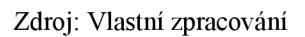

Z grafu číslo 1 vyplývá, že většina testovaných participantů do silných stránek zahrnula nejvíce ovládání, přehlednost a funkcionalitu aplikace. Polovina všech participantů uvedla jednoduchost a intuitivnost aplikace. Na konci jenom jeden participant ocenil zpětnou vazbu aplikace.

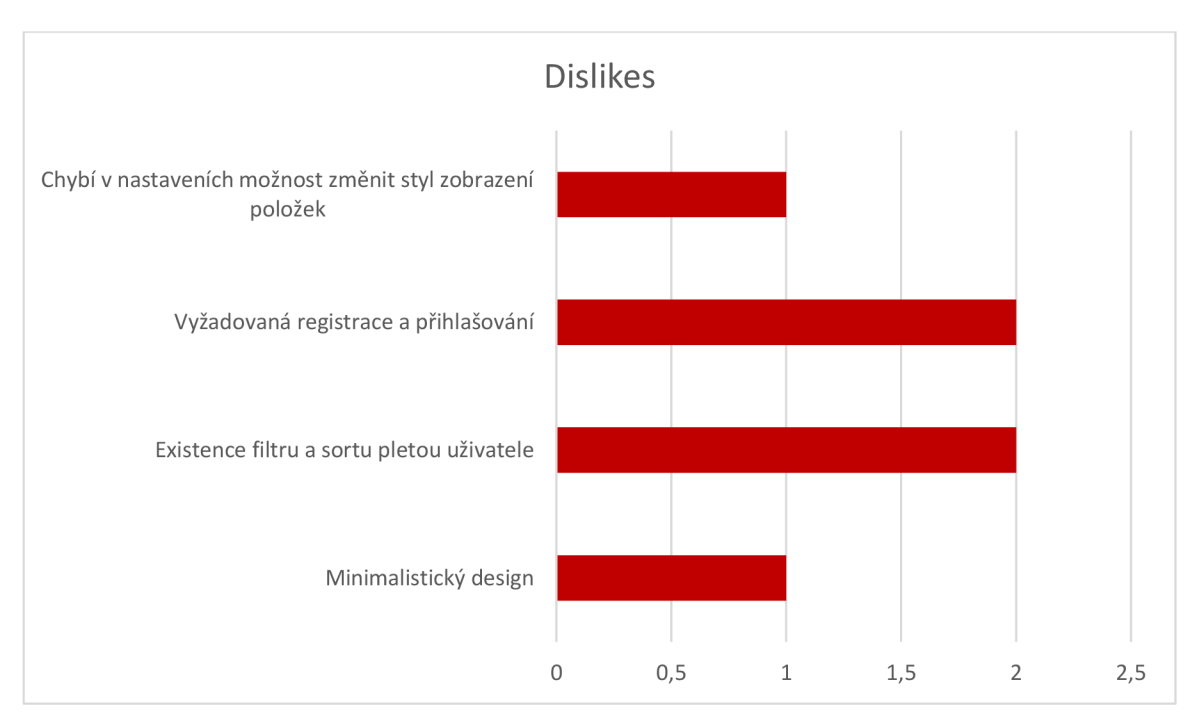

**Graf 2-Dislikes** 

#### Zdroj: Vlastní zpracování

Z grafu číslo 2 lze poznat, že polovině participantů se nelíbila existence filtru a sortu, protože plete uživatele, vyžadovaná registrace a přihlašování, které neumožňují novým uživatelům přejít hned k používání. V poslední řadě se participantům nelíbila absence možnosti změnit v nastaveních styl zobrazení položek a minimalistický design aplikace.

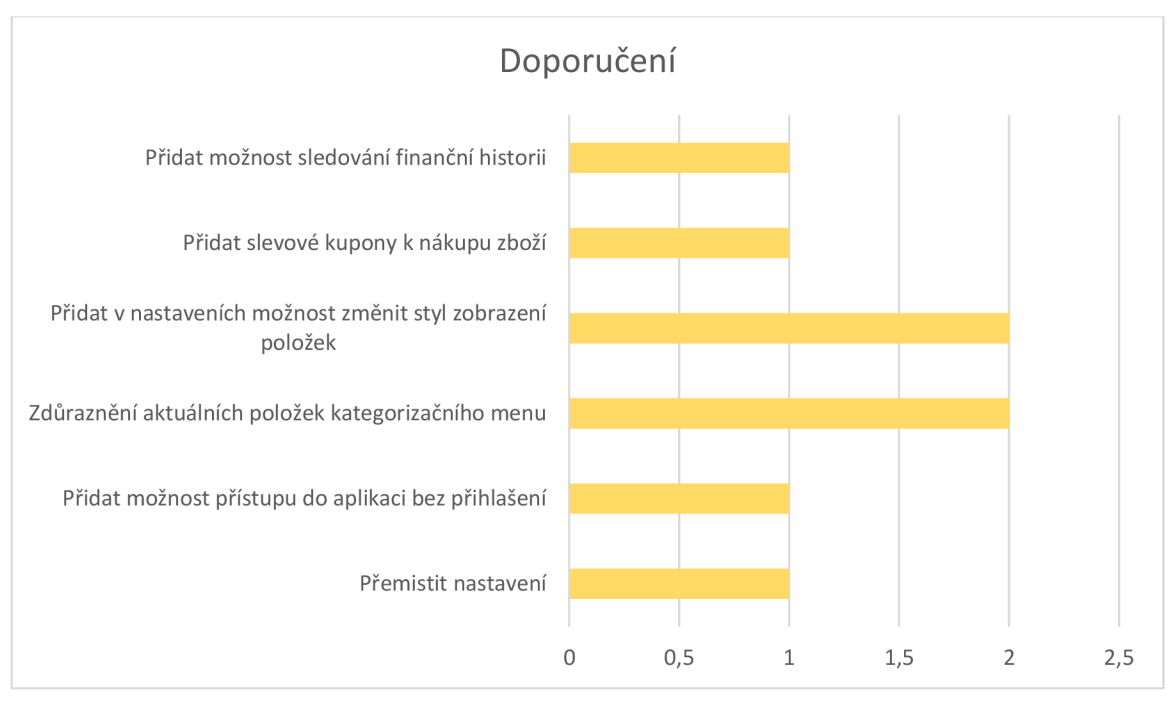

*Graf 3-Doporučení* 

Zdroj: Vlastní zpracování

Z grafu číslo 3 vyplývá, že nejvíce uživatelů doporučilo přidat v nastaveních možnost změnit styl zobrazení položek, zdůraznit aktuální položky kategorizačního menu. V poslední řadě doporučili přidat možnost sledování finanční historie, přidat slevové kupony k nákupu zboží, přidat možnost přístupu do aplikaci bez přihlášení a přemístit nastavení.

Výsledek kvalitativního testování nám ukázal, že aplikace byla navržena dobře. Aplikace vyvolala více spokojených pocitů než frustrujících. Aplikace celkem neměla příliš chyb, plnila cíle uživatelů, přinášela užitečné funkce. Uživatelské rozhraní bylo jednoduché, přehledné a intuitivní. Všichni participanti byli s aplikací spokojení, během testování podotkli, že by aplikaci v budoucnu pravděpodobně využívali.

## **6 Závěr**

Bakalářská práce se zabývala tvorbou UI specifikace mobilního prototypu na prodej oděvů. V teoretické části byla pozornost věnována především návrhu, byly vysvětleny základní pojmy tvorby uživatelského rozhraní, grafického uživatelské rozhraní, interakčního designu a user experience. Dále se práce v teoretické častí věnovala druhům a metodám testování použitelnosti jako papírový prototyp a digitální prototyp. Mimo jiné se zmiňovaly laboratoře použitelnosti CZU, porovnání uživatelského rozhraní Android a IOS a UI specifikace. V UI specifikaci byly vysvětleny definice jako motivace, cíle, cílová skupina, use casy, scénáře, persona a jejich druhy, logický a grafický design.

Praktická část se věnovala především otázkám tvorby návrhu uživatelského rozhraní, sestavení person, cílových skupin. Na základě těchto informací byly sestaveny případy užití (use casy), scénáře a grafický návrh interaktivního prototypu. Interaktivní prototyp byl vytvořen za pomoci prototypovacího online nástroje Marvel prototyping, ve kterém byl vytvořen i grafický návrh. Následně byl interaktivní prototyp otestován metodou kvalitativního testování na dostatečném počtu participantů. Byla získána důležitá data, která poskytla informace o tom, jak byl prototyp hodnocen a jakým způsobem interaktivní prototyp zlepšit.

Výsledky testování byly popsány ve třech grafech, které vyjadřují silné a slabé stránky hodnocené aplikace. Z hodnocení participantů je vidět, že interaktivní prototyp má více výhod než nedostatků, z čeho vyplývá, že aplikace byla navržena dobře a měla relativně malý počet chyb a nevýhod.

Určeným cílem práce bylo navrhnout UI Specifikaci mobilní aplikace na prodej oděvů s uživatelsky přívětivým, přehledným, jednoduchým a intuitivně ovládaným rozhraním. Rozpracovaná aplikace poskytuje několik užitečných funkcí jako zpětná vazba uživateli na každém kroku, sledování stavu dodání v reálném čase. Systém nabízí zboží, které by se mohlo uživateli líbit podle jeho preferencí. Na základě provedeného kvalitativního testování bylo zjištěno, že aplikace byla navržena dobře a postavené cíle byly splněny. V dalším rozvoji aplikace najde svou cílovou skupinu a bude užitečná.

68

## **7 Přílohy**

#### **7.1 Literární zdroje**

Alan Cooper, Robert Reimann, David Cronin, Christopher Noessel. *About Face: The Essentials of Interaction Design 4th Edition* 

Helen Sharp, Jennifer Preece, Yvonne Rogers. *Beyond Human-Computer Interaction* 

Ehsan Noursalehi, 2020, Why do we interface?

#### **7.2 Internetové zdroje**

Dan Saffer, 2006, *The Elements of Interaction Design* Dostupné z: <https://www.uxmatters.com/mt/archives/2006/05/the-elements-of-interaction-design.php>

Indeed Editorial Team, 2021, *User interface,* Dostupné z: [https://www.indeed.com/career](https://www.indeed.com/career-)advice/career-development/user-interface

Martin Dostál, *Základy tvorby uživatelského rozhraní,* Dostupné z: <https://phoenix.inf.upol.cz/esf/ucebni/gui-dostal.pdf>

ITPro, *What is graphical user interface?,* Dostupné z: [https://www.itpro.co.uk/operating](https://www.itpro.co.uk/operating-)systems/30248/what-is-a-graphical-user-interface

Etipsguruji, *GUI How it works,* Dostupné z: <https://etipsguruji.com/gui/>

Computer Hope, *GUI*, Dostupné z: https://www.computerhope.com/jargon/g/gui.htm

ISkysoft, *IOS and Android: The Full comparison,* Dostupné z: <https://www.iskysoft.com/phone-transfer/ios-vs-android.html>

UXmisfit, *Why Windows Phone died... UX Perspective,* Dostupné z: https ://uxmisfit.com/2017/07/24/why-windows-phone-died-ux-perspective/

Medium, *The UX Honeycomb: Seven Essential Considerations for developers,* Dostupné z: [https://medium.com/mytake/the-ux-honeycomb-seven-essential-considerations-for](https://medium.com/mytake/the-ux-honeycomb-seven-essential-considerations-for-)developers-accc372a398c

Mioweb, *Co je cílová skupina?* Dostupné z: [https://www.mioweb.cz/slovnicek/cilova](https://www.mioweb.cz/slovnicek/cilova-)skupina/

Usability gov, *Usability testing,* Dostupné z: [https://www.usability.gov/how-to-and](https://www.usability.gov/how-to-and-)tools/methods/usability-testing.html

Guru99, *What is Usability testing,* Dostupné z: [https://www.guru99.com/usability-testing](https://www.guru99.com/usability-testing-)tutorial.html

TopFlight, *Mobile app user testing methods, tools,* Dostupné **z:**  <https://topflightapps.com/ideas/mobile-usability-testing/>

Actuate, *8 reasons why digital prototyping is good,* Dostupné z: <https://www.actuate.agency/insights/8-reasons-digital-prototyping-good/>

HUBRU laboratoř, *O projektu,* Dostupné z: [https://katedry.czu.cz/hubru/o](https://katedry.czu.cz/hubru/o-)projektu?editmode=0

#### **7.3 Verbální zdroje**

Josef Pavlíček. Učebnice *Interakce člověk a počítač:* předmět v rámci studia.

Josef Pavlíček. *The Cookbook for Interaction Design and Human Computer Interaction:*  předmět v rámci studia.

## **8 Přílohy**

### **8.1 Příloha 1-Interaktivní prototyp aplikace**

Interaktivní prototyp aplikace je dosupný z: <https://marvelapp.com/prototype/cief2ib>

#### **8.2 Příloha 2-Testovací scénář**

## **Testovací scénář**

Cílem této bakalářské práce bylo navrhnout funkční prototyp aplikace na prodej oděvů. Testovací scénář obsahuje závazné úkoly k ověření kvalitního stavu aplikace ze strany funkčnosti, ovšem funkčnost je částečně omezena.

#### **Proveďte následující kroky.**

- 1. Zvolte jazyk aplikace.
- 2. Zaregistrujte se a poté se přihlaste.
- 3. Klikněte na profil, změňte v nastavení měnu placení a zapněte upozornění.
- 4. Přepněte do jednotlivé kategorie.
- 5. Roztřiďte a použijte filtry.
- 6. Klikněte na lupu a vyhledejte zboží přes vyhledávácí panel.
- 7. Klikněte na zboží.
- 8. Zvolte velikost, barvu, přečtěte detailní informace a recenze.
- 9. Přidejte zboží do košíku.
- 10. Přepněte do košíku a vymažte nepožadované zboží z košíku.
- 11. Kupte požadované zboží.
- 12. Zobrazte ve zprávách zprávu s objednávkou.
- 13. Ve zprávě otevřete link s pozorováním stavu dodání.
- 14. Otevřete položku zboží se stavem dodané.
- 15. Vyberte dodání kurýrem.
- 16. Klikněte na profil, v nastaveních odhlaste se z aplikaci.